# **APLIKASI PENGENALAN TOKOH PAHLAWAN NASIONAL PADA UANG KERTAS INDONESIA MENGGUNAKAN** *AUGMENTED REALITY* **BERBASIS ANDROID**

**(Skripsi)**

**Oleh ABDURRAHMAN WAHID AL-AFGANI**

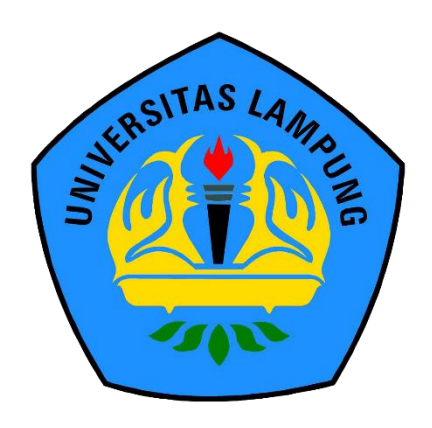

**FAKULTAS MATEMATIKA DAN ILMU PENGETAHUAN ALAM UNIVERSITAS LAMPUNG BANDAR LAMPUNG 2019**

# **ABSTRACT**

# **APPLICATION OF NATIONAL PATRIOT RECOGNITION ON INDONESIAN BANKNOTES USING AUGMENTED REALITY ANDROID BASED**

**By**

# **ABDURAHMAN WAHID AL-AFGANI**

Rupiah banknotes contain images of Indonesian national patriot figures. This was intended to introduce those national heroes to the public, but this doesn't fully provided complete information about the history and profile of the Hero Figures. Most people are still lazy to find more information about matters related to history.

Application for the Recognition of National Patriot Figures has been developed using Augmented Reality technology. This application was developed using Unity3D software and a library from Vuforia SDK, with the 3D Marker Based method. The marker applied to this application is a picture of 2016 rupiah banknotes and information that will be displayed is a biographical videos and history of the National Patriots.

The application is executed by directing the camera of the Android smartphone to the patriot images on the rupiah banknotes, then the application will displaying complete information about the history and profile of the National Patriot Figures on the banknote, thus increasing public interest in the history of patriots.

**Keywords** : *augmented reality*, national patriots, banknotes, android

# **ABSTRAK**

# **APLIKASI PENGENALAN TOKOH PAHLAWAN NASIONAL PADA UANG KERTAS INDONESIA MENGGUNAKAN** *AUGMENTED REALITY* **BERBASIS ANDROID**

**Oleh**

# **ABDURAHMAN WAHID AL-AFGANI**

Uang kertas rupiah memuat gambar dari Tokoh Pahlawan Nasional Indonesia. Hal ini ditujukan untuk memperkenalkan Tokoh Pahlawan tersebut kepada masyarakat, tetapi hal tersebut tidak sepenuhnya memberikan informasi yang lengkap tentang sejarah dan profil dari Tokoh Pahlawan tersebut. Masyarakat kebanyakan masih malas untuk mencari informasi lebih lanjut tentang hal-hal yang berhubungan dengan sejarah.

Aplikasi Pengenalan Tokoh Pahlawan Nasional telah dikembangkan menggunakan teknologi *Augmented Reality.* Pembuatan aplikasi ini menggunakan *software Unity3d* dan *library* dari Vuforia SDK, dengan metode 3D *Marker Based. Marker*  yang diterapkan pada aplikasi ini adalah gambar uang kertas rupiah tahun 2016 dan informasi yang akan ditampilkan berbentuk video biografi dan sejarah Pahlawan Nasional.

Aplikasi dijalankan dengan cara mengarahkan kamera *smartphone* Android ke gambar pahlawan pada uang kertas rupiah, lalu aplikasi akan menampilkan informasi lengkap tentang sejarah dan profil Tokoh Pahlawan Nasional pada uang kertas tersebut, dengan demikian minat masyarakat terhadap sejarah pahlawan dapat meningkat.

**Kata kunci** : *augmented reality*, pahlawan nasional, uang kertas, android.

# **APLIKASI PENGENALAN TOKOH PAHLAWAN NASIONAL PADA UANG KERTAS INDONESIA MENGGUNAKAN** *AUGMENTED REALITY* **BERBASIS ANDROID**

**Oleh**

# **ABDURRAHMAN WAHID AL-AFGANI**

**Skripsi**

Sebagai Salah Satu Syarat untuk Memperoleh Gelar SARJANA KOMPUTER

Pada

Jurusan Ilmu Komputer Fakultas Matematika dan Ilmu Pengetahuan Alam

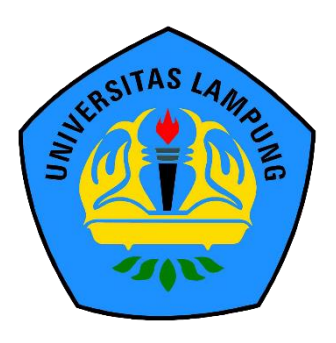

**FAKULTAS MATEMATIKA DAN ILMU PENGETAHUAN ALAM UNIVERSITAS LAMPUNG BANDAR LAMPUNG 2019**

Judul Skripsi

: APLIKASI PENGENALAN TOKOH PAHLAWAN NASIONAL PADA UANG **KERTAS INDONESIA MENGGUNAKAN AUGMENTED REALITY BERBASIS ANDROID** 

Nama Mahasiswa Nomor Pokok Mahasiswa Jurusan

Fakultas

: Abdurrahman Wahid Al-Afgani : 1417051003

: Ilmu Komputer

: Matematika dan Ilmu Pengetahuan Alam

#### **MENYETUJUI**

1. Komisi Pembimbing

**Rico Andrian** S.Si., M.Kom. NIP 19750627/200501 1 001

 $1/(N)/2$ 

Drs. Rd. Irwan Adi Pribadi, M.Kom. NIP 19630110 198902 1 002

2. Ketua Jurusan Ilmu Komputer

Tal Emp ?

Dr. Ir. Kurnia Muludi, M.S.Sc. NIP 19640616 198902 1 001

# **MENGESAHKAN**

1. Tim Penguji

Ketua

: Rico Andrian, S.Si., M.Kom.

Sekretaris

: Drs. Rd. Irwan Adi Pribadi, M.Kom. .....

Penguji Bukan Pembimbing : Dr. rer. nat. Akmal Junaidi, M.Sc.

2. a.n. Dekan Wakil Dekan Bidang Akademik dan Kerjasama **Executor Matematika dan Ilmu Pengetahuan Alam** 

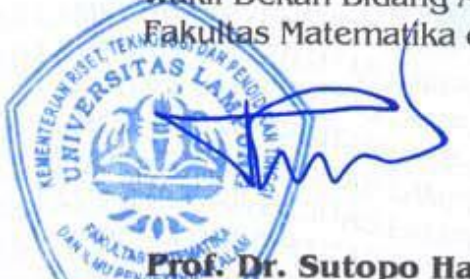

of. Dr. Sutopo Hadi, S.Si., M.Sc. 19710415 199512 1 001

Tanggal Lulus Ujian Skripsi: 30 Januari 2019

# PERNYATAAN

Saya yang bertanda tangan di bawah ini, menyatakan bahwa skripsi saya yang berjudul "Aplikasi Pengenalan Tokoh Pahlawan Nasional pada Uang Kertas Indonesia menggunakan Augmented Reality berbasis Android" merupakan karya saya sendiri dan bukan karya orang lain. Semua tulisan yang tertuang di skripsi ini telah mengikuti kaidah penulisan karya ilmiah Universitas Lampung. Apabila dikemudian hari terbukti skripsi saya merupakan hasil penjiplakan atau dibuat orang lain, maka saya bersedia menerima sanksi berupa pencabutan gelar yang telah saya terima.

Bandar Lampung, 30 Januari 2019

FF840753500

Abdurrahman Wahid Al-Afgani NPM. 1417051003

# RIWAYAT HIDUP

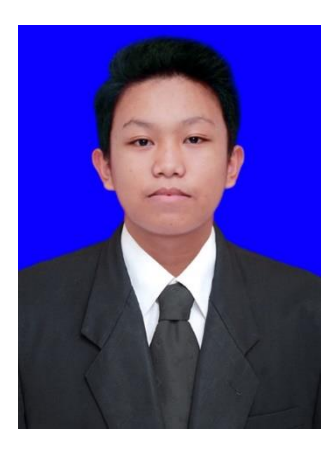

Penulis dilahirkan pada tanggal 13 Agustus 1996 di Curup, sebagai anak pertama dari dua bersaudara dengan Ayah bernama Suwarto dan Ibu bernama Misnarni.

Penulis menyelesaikan pendidikan Sekolah Dasar (SD) di SD Negeri Bumisari tahun 2008, menyelesaikan Sekolah Menengah Pertama (SMP) di SMP Negeri 22 Bandar

Lampung tahun 2011, kemudian melanjutkan ke jenjang Sekolah Menengah Atas (SMA) di SMA Negeri 9 Bandar Lampung dan lulus di tahun 2014.

Pada tahun 2014, penulis terdaftar sebagai mahasiswa Jurusan Ilmu Komputer Fakultas Matematika dan Ilmu Pengetahuan Alam Universitas Lampung. Pada bulan Februari 2017, penulis melakukan Kerja Praktik di PT. Utami Jaya Mandiri. Pada bulan Agustus tahun 2017 penulis melakukan Kuliah Kerja Nyata di Desa Kelawi, Kecamatan Bakauheni, Kabupaten Lampung Selatan. Adapun kegiatan yang dilakukan penulis selama menjadi mahasiswa antara lain:

- 1. Anggota bidang Kewirausahaan di Unit Kegiatan Mahasiswa Fakultas (UKMF) Himakom selama periode 2015-2016
- 2. Aktif sebagai Asisten Dosen di beberapa mata kuliah.

# **PERSEMBAHAN**

*Puji dan syukur saya ucapkan kepada Allah Subhanahu wa ta'ala atas segala limpahan nikmat dan karunia-Nya sehingga skripsi ini dapat diselesaikan.*

*Teruntuk Ibu dan Abi yang sangat kucintai, kupersembahkan skripsi ini.*

*Terimakasih untuk kasih sayang, perhatian, pengorbanan, usaha, dukungan moril maupun materi, motivasi dan do'a yang tiada henti untuk kesuksesanku.... Adik serta keluarga besar yang selalu mendukung.*

*Teruntuk sahabat dan teman-teman tersayang, Terimakasih untuk setiap canda tawa, tangis dan perjuangan yang telah kita lewati bersama serta semua kenangan yang telah tercipta....*

> *Keluarga Ilmu Komputer 2014 Serta Almamater tercinta, UNIVERSITAS LAMPUNG.*

## **MOTTO**

*"Maka sesungguhnya bersama kesulitan itu ada kemudahan. Sesungguhnya Bersama kesulitan itu ada kemudahan."* 

(Q.S. At-Insyirah : 5-6)

*"Maka nikmat Tuhanmu yang manakah yang kamu dustakan ?"*

(Q.S. Ar-Rahman : 13)

*"Wahai orang orang yang beriman, bersabarlah engkau dan kuatkanlah kesabaranmu."*

(Q.S. Ali Imran : 200)

# **SANCAWACANA**

Alhamdulillah, segala puji bagi Allah Subhanahu wa ta'ala yang telah melimpahkan rahmat, hidayah, kesehatan, serta karunia-Nya sehingga penulis dapat menyelesaikan penulisan skripsi yang berjudul "Aplikasi Pengenalan Tokoh Pahlawan Nasional pada Uang Kertas Indonesia menggunakan *Augmented Reality*  berbasis Android" dengan baik.

Terima kasih penulis ucapkan kepada semua pihak yang telah membantu dan berperan besar dalam penyusunan skripsi ini, seperti antara lain:

- 1. Kedua orang tua tercinta, Abi dan Ibu, Adik, berserta keluarga besar yang selalu memberi do'a, motivasi, dan kasih sayang yang tak terhingga.
- 2. Bapak Rico Andrian, S.Si., M.Kom sebagai Pembimbing Utama, yang telah membimbing serta memberikan kritik dan saran selama masa perkuliahan dan penyusunan skripsi sehingga penulis bisa sampai ditahap ini.
- 3. Drs. Rd. Irwan Adi Pribadi, M.Kom sebagai Pembimbing II, yang telah membimbing, memotivasi serta memberikan ide, kritik dan saran selama masa penyusunan skripsi sehingga penulis bisa sampai ditahap ini.
- 4. Dr. rer. nat. Akmal Junaidi, M.Sc. sebagai Pembahas Utama, yang telah memberikan komentar dan masukan yang bermanfaat untuk perbaikan dalam penyusunan skripsi ini.
- 5. Bapak Dr. Eng. Admi Syarif sebagai pembimbing akademik yang telah membimbing, memotivasi serta memberikan ide, kritik dan saran selama masa perkuliahan.
- 6. Bapak Prof. Warsito, S.Si., D.E.A., Ph.D. selaku Dekan FMIPA Universitas Lampung.
- 7. Bapak Dr. Ir. Kurnia Muludi, M.S.Sc., selaku Ketua Jurusan Ilmu Komputer FMIPA Universitas Lampung.
- 8. Bapak Didik Kurniawan, S.Si., M.T., selaku Sekretaris Jurusan Ilmu Komputer FMIPA Universitas Lampung.
- 9. Bapak dan Ibu Dosen Jurusan Ilmu Komputer yang telah memberikan ilmu dan pengalaman hidup selama penulis menjadi mahasiswa.
- 10. Ibu Ade Nora Maela yang telah membantu segala urusan administrasi penulis di Jurusan Ilmu Komputer.
- 11. Mas Ardi Nofalian yang selalu memberikan tempat untuk melaksanakan seminar dan mengerjakan skripsi
- 12. Tim Penyemangat Fadhli Munadi Iman, Muammar Rizki, Ario Prabowo, Sigit Prabowo, Bagus Hermawan, Ragananda Diki Oktarinaldi, Rafi Amalia, Hanan Risnawati, Gabriela Minang Sari, Riza Anggraini yang telah mendukung penulis serta menjadi tempat berbagi canda dan tawa selama proses perkuliahan sampai dengan skripsi.
- 13. Teman teman IOSTREAM Widyan, Iqbal, Thomi, Fadhli, Miftah Faiz, Nanda, dan Jayadi yang menjadi tim pada setiap mata kuliah dan tempat berbagi canda tawa.
- 14. Tim Unity Ario, Anri, Sigit, Mildayanti, Garnies, dan Raafika yang telah bersama-sama belajar *Unity3D*.
- 15. Keluarga besar Ilmu Komputer 2014 yang telah memberikan kenangan selama masa perkuliahan.
- 16. Keluarga besar HIMAKOM yang telah memberikan berbagai pelajaran dan kenangan berharga selama proses berorganisasi.

Almamater Tercinta, Universitas Lampung yang telah memberikan penulis kesempatan untuk menempuh pendidikan perkuliahan S1 dengan baik.

# **DAFTAR ISI**

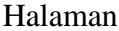

<span id="page-15-0"></span>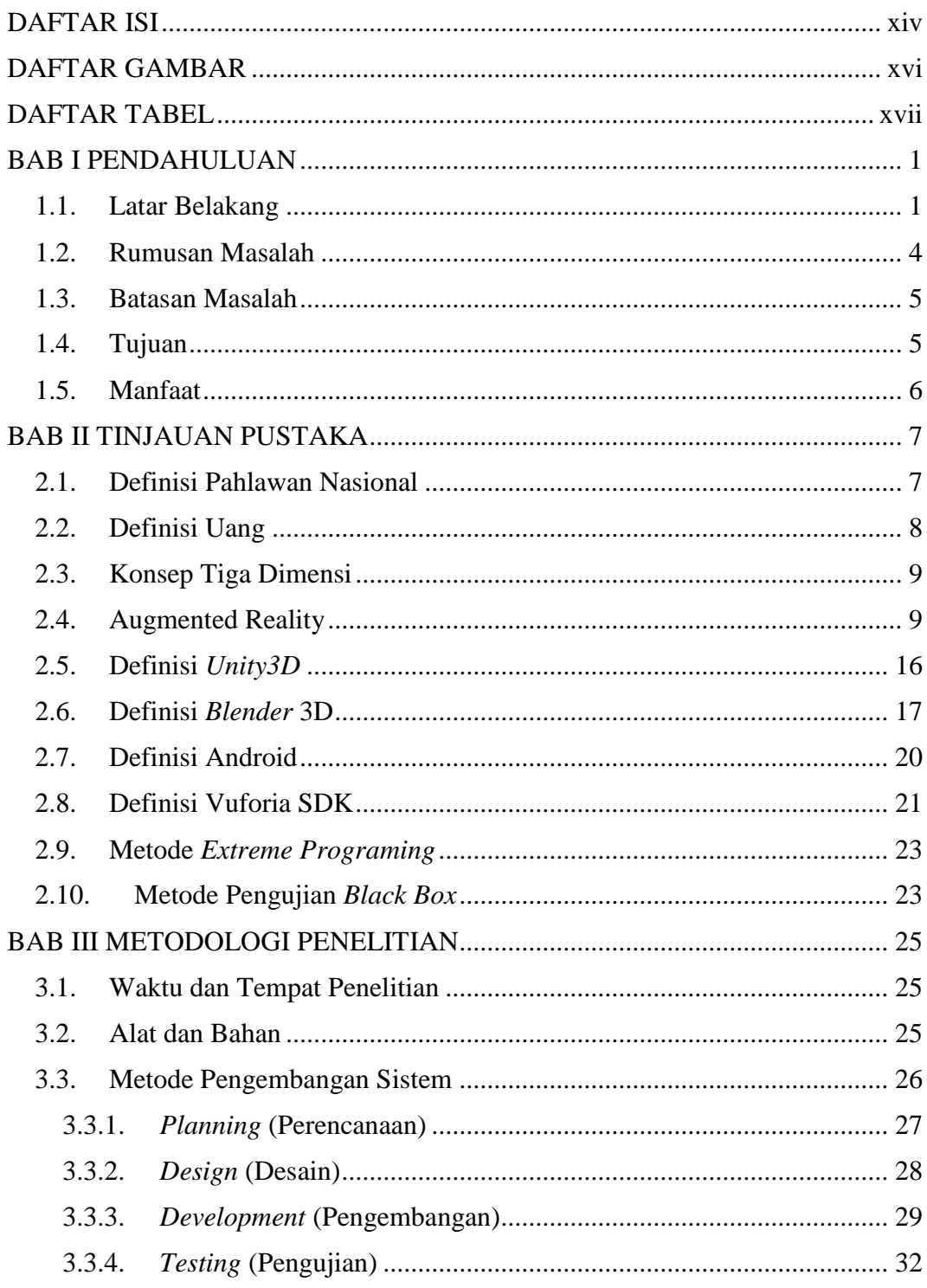

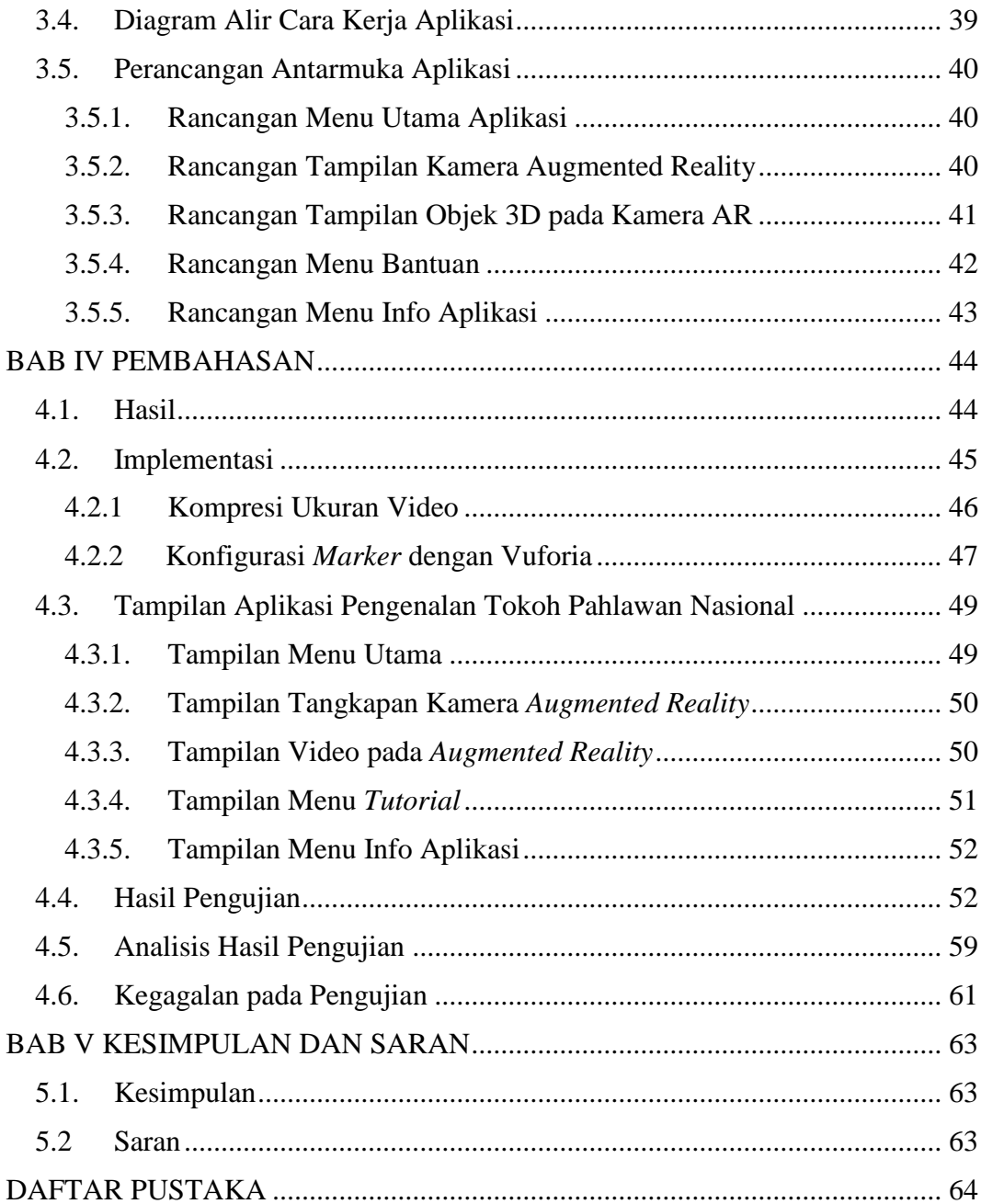

# **DAFTAR GAMBAR**

<span id="page-17-0"></span>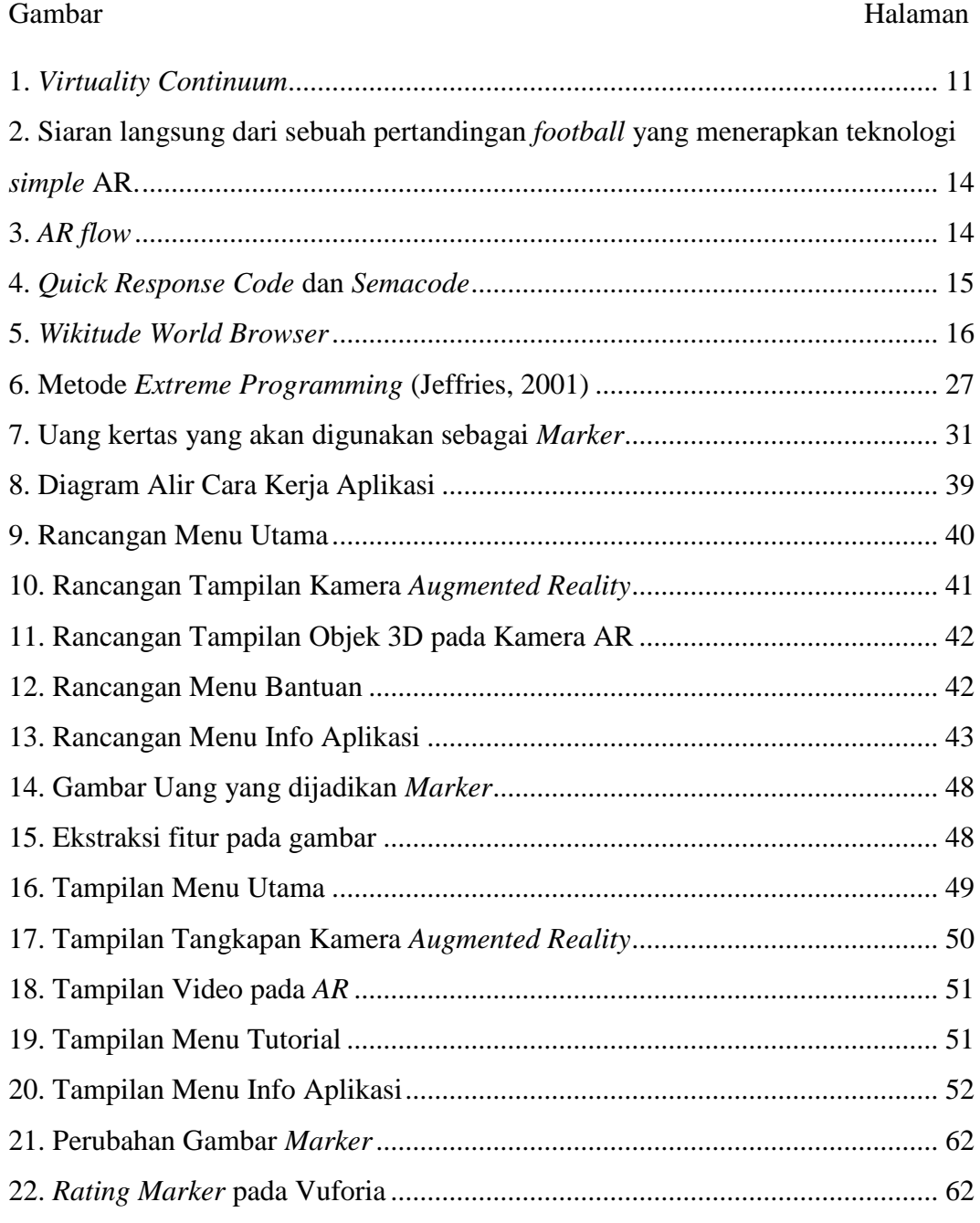

# **DAFTAR TABEL**

<span id="page-18-0"></span>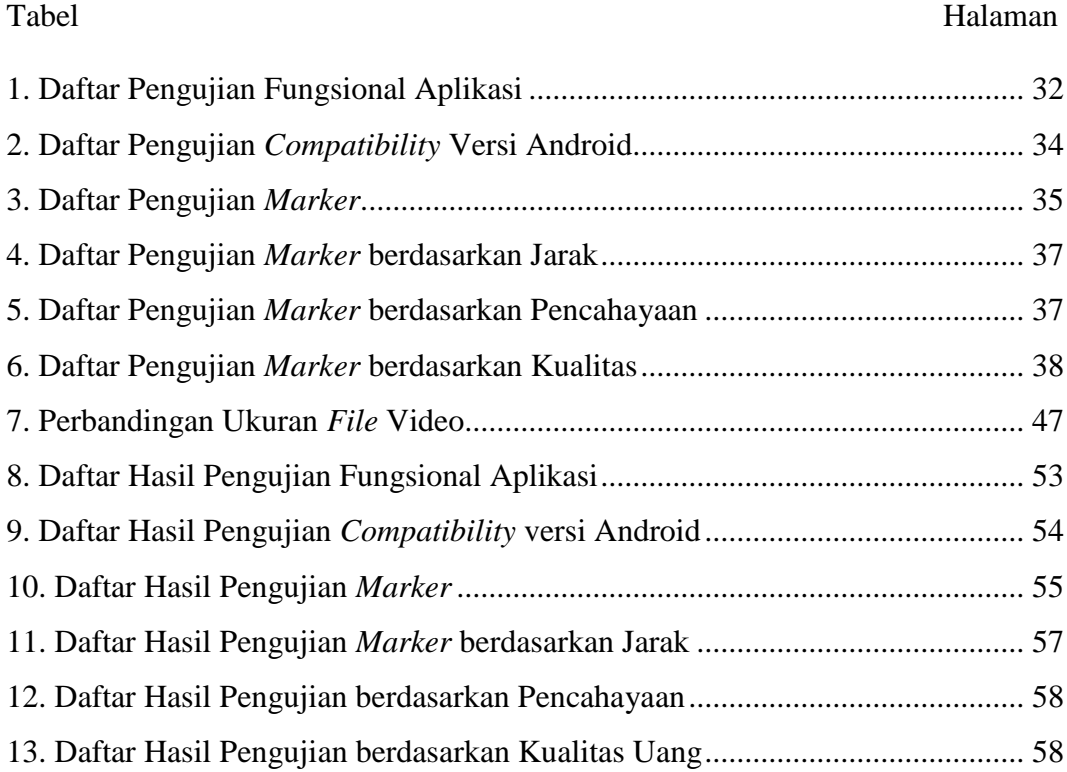

## **BAB I PENDAHULUAN**

#### <span id="page-19-1"></span><span id="page-19-0"></span>**1.1.Latar Belakang**

Indonesia memiliki mata uang kertas yang digunakan sebagai alat transaksi maupun alat pembayaran yang sah. Uang kertas tersebut memiliki desain yang berbeda-beda pada setiap nominalnya. Setiap nominal memuat gambar dari Tokoh Pahlawan Nasional Indonesia. Hal ini bertujuan untuk menghormati para pahlawan tersebut atas jasa yang telah mereka berikan kepada negara. Pemuatan gambar ini juga dilakukan untuk memperkenalkan pahlawan nasional kepada masyarakat, namun tidak sedikit dari warga Indonesia yang masih tidak mengetahui siapa dan bagaimana sejarah dari tokoh pahlawan yang terdapat di dalam uang kertas yang biasa mereka gunakan sehari-hari.

Pembelajaran tokoh pahlawan nasional selama ini hanya didapat pada masa sekolah dalam mata pelajaran Ilmu Pengetahuan Sosial (IPS) ataupun sejarah. Media pembelajaran yang digunakan hanya sebatas buku cetak yang kurang menarik dan menyebabkan minat pelajar terhadap sejarah pahlawan menjadi semakin berkurang. Media pembelajaran lain seperti video ataupun film tentang sejarah pahlawan juga sebenarnya bisa dipakai, namun tidak banyak guru yang memanfaatkannya.

Perkembangan *gadget* terutama *smartphone* dapat dijadikan sebagai media pembelajaran baru yang lebih menarik dan efektif. *Smartphone* khususnya Android telah memberikan kemungkinan yang luas bagi *developer* untuk mengembangkan aplikasi dengan berbagai utilitas, salah satunya sebagai media pembelajaran. Aplikasi untuk pembelajaran tokoh pahlawan nasional dapat banyak kita temukan di Google Play Store. Aplikasi tersebut memiliki bentuk dan konsep yang berbeda-beda seperti biografi, video, kuis, *game,*  serta ada yang memanfaatkan teknologi *augmented reality*.

*Augmented Reality* adalah sebuah teknologi baru yang mulai dikembangkan oleh beberapa pengembang aplikasi. Teknologi ini dapat menggabungkan benda *virtual* dalam sebuah lingkungan nyata lalu memproyeksikan bendabenda tersebut dalam waktu nyata. Benda-benda *virtual* tersebut berfungsi untuk menampilkan informasi yang tidak dapat diterima oleh manusia secara langsung.

Penelitian yang dilakukan oleh Abhijitsinh Jadeja, Richa Mehta, dan Deepak Sharma (2016) telah memperkenalkan sebuah metode baru untuk media pembelajaran dengan memanfaatkan teknologi *Augmented Reality*. Penelitian ini menggunakan metode 3D *Marker Based,* yang berbentuk *barcode* sebagai penanda dari objek 3D yang akan ditampilkan, sehingga pada saat dilakukan *camera scanning,* objek 3D tersebut akan melekat pada *marker* meskipun kamera diarahkan dari sudut yang berbeda. Hasil dari penelitian ini membuktikan bahwa metode pembelajaran menggunakan *Augmented Reality*  menunjukkan hasil yang positif jika dibandingkan dengan metode pembelajaran tradisional.

Sergey Sannikov dan Fedor Zhdanov (2015) melakukan penelitian untuk mengembangkan aplikasi interaktif dengan *Augmented Reality* dan visualisasi 3D. Penelitian menghasilkan aplikasi *virtual* laboratorium yang memvisualisasikan cara kerja dari alat-alat dan fungsi-fungsi di laboratorium. Aplikasi ini dapat menampilkan langsung alat-alat laboratorium dalam bentuk animasi 3D pada tampilan yang telah ditentukan serta dapat dioperasikan sesuai dengan fungsi aslinya, sehingga pengguna dapat merasakan pengalaman seperti menggunakan alat-alat tersebut secara langsung.

Andhi Setiawan (2015) mengembangkan sebuah aplikasi Android bertema multimedia tentang pahlawan nasional. Aplikasi ini dapat dikategorikan sebagai sebuah *game,* yang berbentuk kuis yang mengharuskan pengguna untuk menebak nama dari gambar pahlawan yang ditampilkan. *Game* ini juga memuat biografi dari beberapa tokoh pahlawan nasional.

Aplikasi Mengenal Sejarah Pahlawan (AR) adalah aplikasi di Google Playstore tentang pahlawan nasional yang memanfaatkan teknologi *Augmented Reality.* Aplikasi ini memanfaatkan kamera pada *smartphone* dan uang kertas rupiah, dan dioperasikan dengan cara mengarahkan kamera ke uang kertas, kemudian akan muncul video profil dan sejarah tentang pahlawan yang terdapat pada uang tersebut. Aplikasi dirilis pada tahun 2016, namun masih menggunakan uang kertas keluaran tahun 2009. Uang kertas model tersebut merupakan pembaruan dari uang kertas keluaran tahun 2004 dan bersamaan dengan diperkenalkannya uang kertas pecahan 2000 rupiah untuk pertama kalinya. Bank Indonesia kemudian melakukan pembaruan kembali pada tahun 2016 dengan memperkenalkan desain baru serta perubahan tokoh pahlawan nasional yang ditampilkan pada beberapa nominal.

Aplikasi MahARdika 2016 adalah pembaruan dari Aplikasi Mengenal Sejarah Pahlawan (AR). Aplikasi ini telah mendukung uang kertas model terbaru tahun 2016. Cara kerja aplikasi ini sama dengan aplikasi sebelumnya, dan pada *marker* juga akan ditampilkan video tentang Tokoh Pahlawan sesuai dengan uang kertas yang digunakan.

Penelitian yang akan dilakukan ini memiliki gagasan untuk mengembangkan sebuah aplikasi pembelajaran Pahlawan Nasional dengan memanfaatkan teknologi *Augmented Reality* menggunakan metode 3D *marker based* dengan uang kertas Indonesia sebagai *marker* dan akan menampilkan video penjelasan tentang sejarah dan profil dari Tokoh Pahlawan Nasional pada uang kertas tersebut.

#### <span id="page-22-0"></span>**1.2.Rumusan Masalah**

Rumusan masalah dalam penelitian ini adalah bagaimana memperkenalkan tokoh pahlawan nasional pada uang kertas Indonesia dan sejarahnya kepada masyarakat dengan memanfaatkan Android dan *Augmented Reality* sebagai media pembelajaran yang mudah dipahami.

## <span id="page-23-0"></span>**1.3.Batasan Masalah**

Batasan masalah dalam penelitian adalah sebagai berikut:

- 1) Aplikasi ini menggunakan kamera pada perangkat Android.
- 2) Aplikasi ini memanfaatkan uang kertas Indonesia sebagai *marker*.
- 3) Uang kertas yang bisa digunakan adalah uang kertas model terbaru tahun 2016.
- 4) Aplikasi ini dapat dapat digunakan pada uang kertas pecahan 1000, 2000, 5000, 10.000, 20.000, 50.000, dan 100.000.
- 5) Bagian uang kertas yang dapat digunakan pada aplikasi ini hanya sisi yang terdapat gambar pahlawan.
- 6) Aplikasi ini dapat menampilkan video penjelasan sejarah dari Tokoh Pahlawan Nasional pada uang kertas.
- 7) Durasi video sejarah pahlawan yang ditampilkan yaitu antara 3 sampai 6 menit.
- 8) Aplikasi ini dapat dijalankan pada perangkat Android versi 4.3 (*Jelly Bean)* ke atas.

#### <span id="page-23-1"></span>**1.4.Tujuan**

Tujuan penelitian ini adalah untuk mengembangkan sebuah aplikasi Pengenalan Tokoh Pahlawan Nasional pada Uang Kertas Indonesia Menggunakan *Augmented Reality* Berbasis Android.

# <span id="page-24-0"></span>**1.5.Manfaat**

Manfaat penelitian ini adalah sebagai berikut:

- 1. Memudahkan pengguna aplikasi untuk mengetahui tentang profil dan sejarah tokoh pahlawan yang terdapat di uang kertas.
- 2. Sebagai media pembelajaran sejarah Pahlawan Nasional Republik Indonesia.
- 3. Memperkenalkan konsep *Augmented Reality* kepada pengguna aplikasi.

# **BAB II TINJAUAN PUSTAKA**

#### <span id="page-25-1"></span><span id="page-25-0"></span>**2.1. Definisi Pahlawan Nasional**

Definisi pahlawan nasional dalam Pasal 1 Ayat 4 UU Nomor 20 Tahun 2009 tentang gelar, tanda jasa, dan tanda kehormatan adalah sebagai berikut: "Pahlawan Nasional adalah gelar yang diberikan kepada warga negara Indonesia atau seseorang yang berjuang melawan penjajah di wilayah yang sekarang menjadi wilayah Negara Kesatuan Republik Indonesia yang gugur atau meninggal dunia demi membela bangsa dan Negara, atau yang semasa hidupnya melakukan tindakan kepahlawanan atau menghasilkan prestasi dan karya yang luar biasa bagi pembangunan dan kemajuan bangsa dan Negara Republik Indonesia".

Gelar pahlawan nasional yang pernah diberikan terbagi ke dalam beberapa jenis gelar, diantaranya:

# **1. Pahlawan Kemerdekaan Indonesia**

Pahlawan kemerdekaan Indonesia adalah gelar yang diberikan kepada pahlawan yang telah memperjuangkan kemerdekaan Indonesia.

### **2. Pahlawan Revolusi**

Pahlawan Revolusi adalah gelar yang diberikan kepada perwira militer yang telah gugur dalam tragedi G30SPKI (Gerakan 30 September Partai Komunis

Indonesia atau PKI) pada tahun 1965. Dibuang kedalam lubang buaya oleh para komunis.

## **3. Pahlawan Kebangkitan Nasional**

Pahlawan kebangkitan nasional adalah gelar yang diberikan pada masa bangkitnya semangat persatuan, kesatuan dan nasionalisme serta kesadaran untuk memperjuangkan kemerdekaan Indonesia yang sebelumnya tidak pernah muncul selama penjajahan 350 tahun. Masa ini ditandai dengan dua peristiwa penting, yaitu berdirinya Boedi Oetomo (20 Mei 1908) dan ikrar sumpah pemuda (28 Oktober 1928).

## **4. Pahlawan Proklamator**

Pahlawan proklamator adalah gelar yang diberikan kepada pahlawan yang telah membacakan proklamasi Indonesia pada tanggal 17 Agustus 1945 di Jakarta.

## <span id="page-26-0"></span>**2.2. Definisi Uang**

Pengertian uang secara luas adalah sesuatu yang dapat diterima secara umum sebagai alat pembayaran dalam suatu wilayah tertentu atau sebagai alat pembayaran hutang atau sebagai alat untuk melakukan pembelian barang dan jasa. Uang merupakan alat yang dapat digunakan dalam melakukan pertukaran baik barang maupun jasa dalam suatu wilayah tertentu (Kasmir, 2011).

#### <span id="page-27-0"></span>**2.3. Konsep Tiga Dimensi**

3D atau tiga dimensi adalah sebuah objek / ruang yang memiliki panjang, lebar dan tinggi yang memiliki bentuk. 3D tidak hanya digunakan dalam matematika dan fisika saja melainkan di bidang grafis, seni, animasi, komputer, dan lain-lain. Konsep tiga dimensi menunjukkan sebuah objek atau yang memiliki tiga dimensi geometris yang terdiri dari kedalaman, lebar, dan tinggi. Contoh objek tiga dimensi adalah bola, piramida, atau benda spasial seperti kotak sepatu. Konsep tiga dimensi spasial menyatakan bahwa 3D menunjukkan suatu titik koordinat *Cartesian* X, Y, dan Z. Istilah 3D ini dapat digunakan di berbagai bidang dan sering dikaitkan dengan hal-hal lain seperti spesifikasi kualitatif tambahan (misalnya grafis tiga dimensi, 3D video, kacamata 3D, suara 3D, dan lain-lain). Istilah ini biasanya digunakan untuk menunjukkan relevansi jangka waktu tiga dimensi suatu objek, dengan gerakan perspektif untuk menjelaskan sebuah kedalaman dari gambar, suara, atau video (Pranowo, 2010).

#### <span id="page-27-1"></span>**2.4. Augmented Reality**

*Augmented Reality* adalah sebuah teknologi baru yang mulai dikembangkan oleh beberapa pengembang aplikasi. Secara umum teknologi ini dapat menampilkan informasi *virtual* ke dalam lingkungan nyata secara *real time.*

#### **2.4.1. Definisi** *Augmented Reality*

*Augmented reality* (AR) atau dalam bahasa Indonesia disebut realitas tertambah adalah teknologi yang menggabungkan benda maya dua dimensi dan ataupun tiga dimensi ke dalam sebuah lingkungan nyata lalu memproyeksikan benda-benda maya tersebut dalam waktu nyata. Benda-benda maya berfungsi menampilkan informasi yang tidak dapat diterima oleh manusia secara langsung. Hal ini membuat realitas tertambah berguna sebagai alat untuk membantu persepsi dan interaksi penggunanya dengan dunia nyata. Informasi yang ditampilkan oleh benda maya membantu pengguna melaksanakan kegiatan-kegiatan dalam dunia nyata (Ronald Azuma, 1997).

*Augmented reality* memiliki tiga prinsip, yang pertama yaitu *augmented reality* merupakan penggabungan dunia nyata dan *virtual*, kedua berjalan secara interaktif dalam waktu nyata (*realtime*), dan terdapat integrasi antarbenda dalam tiga dimensi, yaitu benda maya terintegrasi dalam dunia nyata. *Augmented reality* saat ini tidak hanya bersifat visual saja, tapi sudah dapat diaplikasikan untuk semua indera, termasuk pendengaran, sentuhan, dan penciuman. Pemanfaatan *augmented reality* tidak hanya dalam bidang-bidang seperti kesehatan, militer, industri manufaktur, tetapi juga telah diaplikasikan dalam perangkat-perangkat yang digunakan orang banyak, seperti pada telepon genggam (Ronald Azuma, 1997).

Konsep *augmented reality* disebut dengan *virtuality continuum*. Konsep tersebut merumuskan kerangka kemungkinan penggabungan dan peleburan dunia nyata dan dunia maya ke dalam sebuah kontinuum virtualitas. Konsep ini dapat dilihat pada Gambar 1. Sisi yang paling kiri adalah lingkungan nyata yang hanya berisi benda nyata, dan sisi paling kanan adalah lingkungan maya yang berisi benda maya. Bagian yang lebih dekat ke sisi kiri, berarti lingkungan bersifat nyata dan benda bersifat maya, sementara bagian yang lebih dekat ke sisi kanan, berarti lingkungan bersifat maya dan benda bersifat nyata. Realitas tertambah dan virtualitas tertambah digabungkan menjadi *mixed reality* atau realitas campuran (Milgram, 1994).

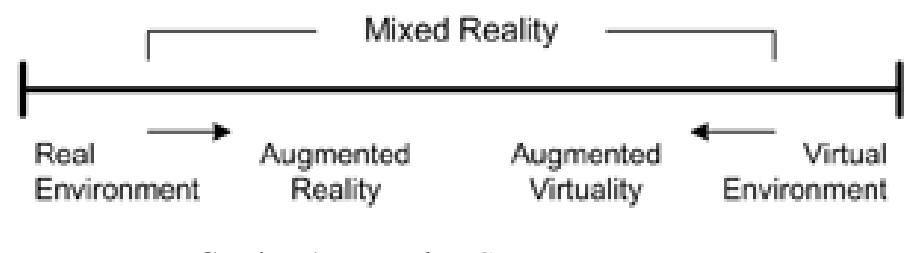

Gambar 1. *Virtuality Continuum*

#### <span id="page-29-0"></span>**2.4.2 Perkembangan** *Augmented Reality*

Penemuan tentang *augmented reality* berawal dari tahun 1957-1962. Seorang sinematografer, bernama Morton Heilig, menciptakan dan mempatenkan sebuah alat simulator yang disebut Sensorama dengan visual, getaran dan bau, kemudian tahun 1966, Ivan Sutherland menemukan *headmounted display* yang dia klaim adalah jendela ke dunia virtual (Danakorn, 2013).

Tahun 1975 ilmuwan bernama Myron Krueger menciptakan *Videoplace* yang memungkinkan pengguna, dapat berinteraksi dengan objek *virtual* untuk pertama kalinya. Tahun 1989, Jaron Lanier, memeperkenalkan *Virtual Reality* kepada publik dan menciptakan bisnis komersial pertama kali di dunia maya. Tahun 1992 *Augmented Reality* dikembangkan untuk dapat melakukan perbaikan pada pesawat *boeing*, di tahun yang sama, LB Rosenberg mengembangkan sistem *Augmented Reality* yang digunakan di Angkatan Udara AS yang disebut *Virtual Fixtures*, dan pada tahun 1992 juga, Steven Feiner, Blair Maclntyre dan dorée Seligmann, memperkenalkan untuk pertama kalinya *Major Paper* untuk perkembangan *Prototype Augmented Reality* (Danakorn, 2013)*.* 

Tahun 1999, Hirokazu Kato, mengembangkan *ArToolkit* di HITLab dan didemonstrasikan di SIGGRAPH, kemudian pada tahun 2000, Bruce.H.Thomas, mengembangkan *ARQuake*, sebuah *Mobile Game Augmented Reality* yang ditunjukan di *International Symposium on Wearable Computers*. Tahun 2008, *Wikitude AR Travel Guide*, memperkenalkan *Android G1 Telephone* yang berteknologi *Augmented Reality*, lalu pada tahun 2009, Saqoosha memperkenalkan *FLARToolkit* yang merupakan perkembangan dari *ArToolkit*. *FLARToolkit* memungkinkan kita memasang teknologi *Augmented Reality* di sebuah *website*, karena output yang dihasilkan *FLARToolkit* berbentuk *Flash*. Tahun itu pula, *Wikitude Drive* meluncurkan sistem navigasi berteknologi *AR* di *platform* Android. Tahun 2010, *Acrossair* menggunakan teknologi *Augmented Reality* pada I-Phone 3GS (Danakorn, 2013).

## **2.4.3. Cara Kerja** *Augmented Reality*

Teknologi *augmented reality* bekerja dengan cara menggabungkan benda maya dua dimensi dan ataupun tiga dimensi ke dalam sebuah lingkungan nyata tiga dimensi lalu memproyeksikan benda-benda maya tersebut dalam waktu nyata. Agar hal tersebut dapat dilakukan, *user* membutuhkan perangkat lunak (*software*) *augmented reality* dan peralatan (*hardware*) tertentu mulai dari yang sederhana sampai peralatan yang khusus. *Augmented reality* dapat dibagi menjadi tiga jenis, yaitu sebagai berikut:

**1.** *Simple* **AR**, objek dua dimensi atau tiga dimensi diciptakan oleh komputer dan diintegrasikan dengan objek atau lingkungan nyata/fisik secara langsung maupun tidak langsung (dilakukan pengeditan terlebih dahulu) kemudian ditampilkan dalam layar. *Simple AR* ini adalah penerapan teknologi *Augmented Reality* yang paling sederhana dan paling awal, meskipun begitu masih digunakan secara luas hingga saat ini contohnya dalam acara olahraga di televisi seperti terlihat pada Gambar 2 (Figueiredo, 2014).

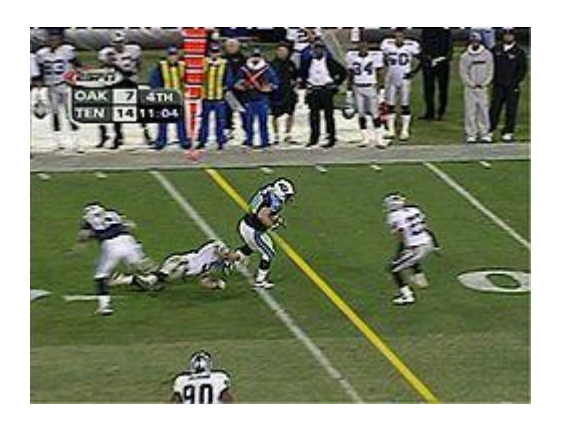

Gambar 2. Siaran langsung dari sebuah pertandingan *football* yang menerapkan teknologi *simple* AR.

<span id="page-32-0"></span>**2.** *Marker Based AR*, objek dua dimensi, objek tiga dimensi, teks, video maupun suara diproses menggunakan komputer dan *webcam* dan ditampilkan dalam layar maupun peralatan *display* khusus melalui pengenalan sebuah *marker* (penanda), setelah *marker* dikenali oleh komputer kemudian objek *virtual* yang sudah terdapat dalam *library* komputer ditampilkan diatas *marker* tersebut, atau untuk lebih jelasnya dapat dilihat dalam diagram pada Gambar 3.

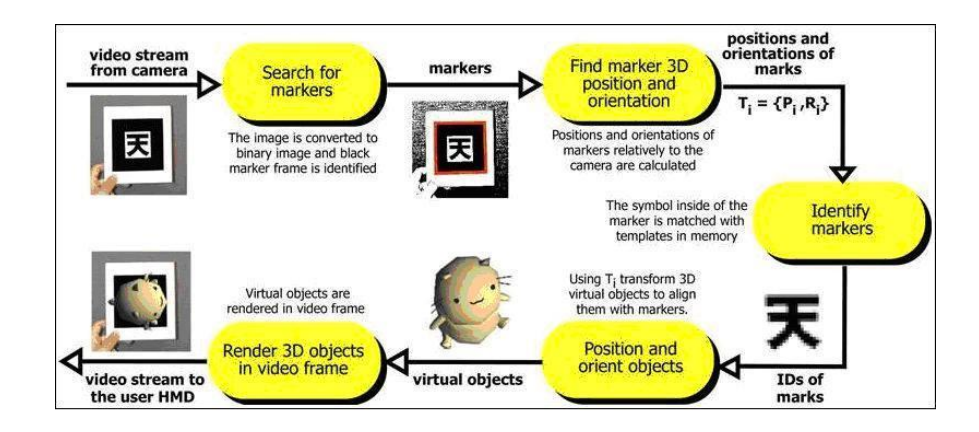

<span id="page-32-1"></span>Gambar 3. *AR flow*

Dua jenis *marker* yang digunakan saat ini yaitu QR (*Quick Response*) *code* dan *Semacode*. Contoh *marker* QR dan *Semacode*  dapat dilihat pada Gambar 4.

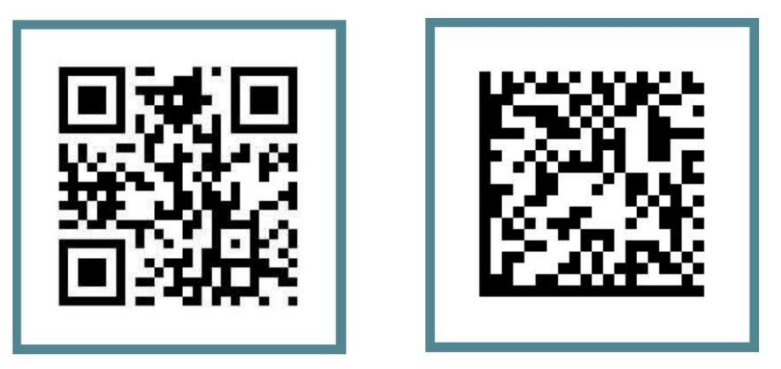

Gambar 4. *Quick Response Code* dan *Semacode*

<span id="page-33-0"></span>QR code adalah sejenis *barcode* dua dimensi yang memungkinkan kontennya untuk diterjemahkan dengan kecepatan tinggi. Sedangkan *semacode* adalah *barcode* yang berjenis data matriks. *Marker based AR* telah menjadi tren sejak awal tahun 2010 hingga sekarang dan diimplementasikan pada berbagai media khususnya media cetak (Figueiredo, 2014).

**3.** *Markerless AR*, umumnya diterapkan dalam *mobile device* seperti *smartphone*. *Markerless AR* tidak membutuhkan *marker* yang terlihat secara fisik untuk mengetahui posisi suatu objek, sebagai gantinya, digunakan informasi dari GPS atau kompas dan cara ini dikenal dengan nama *geotagging* dan *geolocation*. *Geotagging* dan *geolocation* yang bisa kita sebut sebagai *marker* yang tidak terlihat inilah yang dapat membuat konten seperti

tulisan, video, maupun audio kemudian ditampilkan di layar *mobile device* tersebut. Contoh aplikasi *AR* dalam *smartphone* yang menggunakan *geotagging* dan *geolocation* yaitu *Wikitude World Browser* seperti yang terlihat pada Gambar 5 (Figueiredo, 2014)*.*

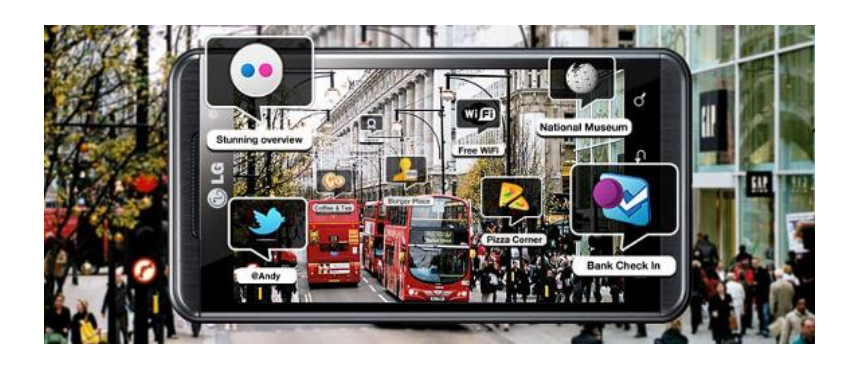

Gambar 5. *Wikitude World Browser*

#### <span id="page-34-1"></span><span id="page-34-0"></span>**2.5. Definisi** *Unity3D*

*Unity* 3D adalah sebuah *game engine* yang berbasis *cross-platform*. *Unity* dapat digunakan untuk membuat sebuah *game* yang bisa digunakan pada perangkat komputer, ponsel pintar android, iPhone, PS3, dan bahkan X-BOX. *Unity* adalah sebuah *tool* yang terintegrasi untuk membuat *game*, arsitektur bangunan dan simulasi. *Unity* 3D juga lebih memfokuskan pada *asset* daripada kode, dimana fokusnya adalah bagaimana meletakkan *asset* dalam ruang 3D atau 2D. Bagian *projects* meliputi semua elemen dalam *game* yang akan dibuat, seperti *models, scripts, levels, menu*. Satu *project* terdiri dari satu atau lebih *scenes*. Satu buah *scene* mewakili satu *level* atau tampilan dalam suatu *game*. *GameObject* adalah bagian terpenting di Unity 3D. *GameObject*

adalah *container* untuk menampung fungsionalitas yang disebut komponen. *GameObject* biasanya terdiri dari lebih dari satu komponen. Komponen adalah komponen pembangun dari *GameObject*, dimana tanpa komponen, maka *GameObject* tidak akan berarti apapun. Komponen merepresentasikan *entity*, material data, *script*, dan lain-lain. Komponen selalu terpasang di *GameObject*, tidak bisa berdiri sendiri. Terdiri dari material, *texture*, *audio files*, maupun *prefab*. *Prefab* adalah *asset* yang sudah didefinisikan menjadi *template*. Ketika anda meletakkan *prefab* kedalam *scene*, maka anda sama dengan melakukan proses instantiasi. (Ratno, 2012)

#### <span id="page-35-0"></span>**2.6. Definisi** *Blender* **3D**

*Blender* adalah sebuah *software* yang memungkinkan penggunanya untuk melakukan pembuatan konten 3D yang interaktif. *Software* ini menawarkan fungsi penuh untuk melakukan *modelling, rendering*, pembuatan animasi, pos produski, dan pembuatan *game*. *Software* ini pada awalnya dikembangkan oleh perusahaan "*Not a Number*" (NaN), kemudian dikembangkan sebagai "*free software*" yang sumbernya tersedia di bawah GNU GPL (Aditya, 2007).

*Blender* memiliki fitur-fitur yang serupa seperti *software editor* pemodelan 3D yang lainnya (3dSMax, Maya, dsb). Fitur-fitur dasar untuk *editor* pemodelan 3D antara lain:

#### 1. *Modeling*

*Modeling* adalah suatu proses pembentukkan model yang ingin diciptakan. *Modeling* merupakan tahap awal 13 dari suatu rangkaian proses pembuatan *image* atau animasi 3D sebelum masuk ke tahap-tahap selanjutnya (Aditya, 2007).

#### 2. **Material dan** *Texturing*

Material dan *texturing* adalah tahap pemberian tekstur dan sifat bahan terhadap objek *modeling* yang telah dibuat. Proses material dan *texturing* memegang peranan penting dalam membuat suatu objek 3D tampak nyata (Aditya, 2007).

### *3. Lighting*

*Lighting* adalah tahap pemberian cahaya untuk objek 3D yang telah dibuat. *Lighting* (pencahayaan), akan membuat objek 3D terlihat lebih nyata dan realistis karena dapat memberikan bayangan pada objek tersebut. (Aditya, 2007).

#### **4**. **Kamera**

*Blender* menggunakan kamera untuk memberikan pandangan dari kamera untuk obyek 3D. Kamera sendiri dapat dianimasikan (Aditya, 2007).

## **5.** *Environment* **dan** *Effect*

*Environment* dan *effect* adalah proses pemberian *background* dan efek-efek tambahan yang akan semakin memperindah tampilan 3D yang dibuat. Suatu karya berupa gambar 3D maupun animasi 3D akan lebih indah dan menarik apabila memiliki *background* dan efek-efek di dalamnya (Aditya, 2007).

## **6. Particles**

*Particles* adalah suatu fitur dalam *blender* yang berfungsi untuk membuat berbagai macam efek tambahan yang sifatnya acak dan banyak, misalkan membuat hujan, salju, pecahan, dan sejenisnya (Aditya, 2007).

#### **7. Animasi**

Komponen objek, elemen, tekstur, dan efek dalam *scene* dapat dianimasikan. *Blender* sendiri menyediakan fitur-fitur tambahan untuk membuat animasi 3D yang harus dipelajari terlebih dahulu. Dasar-dasar yang dimaksudkan antara lain:

- 1. *keyframing*
- 2. *animation curves*
- 3. *spaces*: *Ipo Curve Editor*, *Action*, NLA, *Timeline*
- 4. pembuatan karakter untuk animasi (Aditya, 2007).

#### **8.** *Rendering*

*Rendering* adalah proses pengkalkulasian akhir dari keseluruhan proses dalam pembuatan gambar atau animasi 3D. *Rendering* akan mengkalkulasikan seluruh elemen material, pencahayaan, efek, dan lainnya sehingga akan menghasilkan *output* gambar atau animasi yang realistik (Aditya, 2007).

#### <span id="page-38-0"></span>**2.7. Definisi Android**

Android adalah sebuah sistem operasi untuk perangkat *mobile* yang menyertakan *middleware* (*virtual machine*) dan sejumlah aplikasi utama. Android merupakan modifikasi dari kernel Linux. Sistem operasi ini pada awalnya dikembangkan oleh sebuah perusahaan bernama Android, Inc., yang menjadi awal mula munculnya nama Android. Android Inc. adalah sebuah perusahaan *start-up* kecil yang berlokasi di Palo Alto, California, Amerika Serikat yang didirikan oleh Andy Rubin bersama Rich Miner, Nick Sears, dan Chris White, namun pada bulan Juli 2005, perusahaan tersebut diakuisisi oleh Google dan para pendirinya bergabung ke Google. Andy Rubin sendiri kemudian diangkat menjadi Wakil Presiden divisi *Mobile* dari Google (Andry, 2011).

Android adalah sistem operasi *open source* yang bebas dalam memodifikasi, dan tidak ada ketentuan yang tetap dalam konfigurasi *Software* dan *Hardware*. Fitur- fitur yang didapat dalam Android antara lain:

- a. *storage* menggunakan SQLite, database yang ringan, untuk sebuah penyimpanan data;
- b. *connectivity* mendukung GSM/EDGE, IDEN, CDMA, EV-DO, UMTS;
- c. *bluetooth* (termasuk A2DP dan AVRCP), WiFi, LTE, dan WiMax;
- d. *messaging* mendukung SMS dan MMS;
- e. *web browser* berbasiskan *open-source WebKit*, bersama mesin;
- f. *chrome's v8 javascript*;
- g. *media support* termasuk mendukung untuk beberapa media berikut:

H.263, H.264 (dalam bentuk 3GP or MP4), MPEG-4 SP, AMR, AMRWB (dalam bentuk 3GP), AAC, HE-AAC (dalam bentuk MP4 atau 3GP), MP3, MIDI, Ogg Vorbis, WAV, JPEG, GIF, dan BMP;

- h. *hardware support* sensor akselerasi, kamera, kompas digital, sensor kedekatan, GPS;
- i. *multi-touch* mendukung *multi-touch screens*;
- j. *multi-tasking* mendukung aplikasi *multi-tasking*;
- k. *flash-support* android 2.3 mendukung *Flash* 10.1;
- l. *tethering* mendukung pembagian dari koneksi internet sebagai *wired/wireless hotspot*;
- m. *play store* katalog aplikasi yang dapat di-*download* dan di-*install* pada telepon seluler secara *online*, tanpa menggunakan PC (*Personal Computer*);
- n. serta lingkungan pengembangan yang kaya, termasuk *emulator*, peralatan *debugging*, dan *plugin* untuk *Eclipse* IDE (Lee, 2011).

## <span id="page-39-0"></span>**2.8. Definisi Vuforia SDK**

*Vuforia* adalah *Augmented Reality Software Development Kit* (SDK) untuk perangkat *mobile* yang memungkinkan pembuatan aplikasi *Augmented Reality*. *Vuforia* awalnya lebih dikenal dengan QCAR (*Qualcomm Company Augmentend Reality*). Teknologi ini menggunakan *Computer Vision* untuk mengenali dan melacak gambar planar (*Target Image*) dan objek 3D sederhana, seperti kotak, secara *real-time*. Kemampuan registrasi citra memungkinkan pengembang untuk mengatur posisi dan *virtual* orientasi

objek, seperti model 3D dan media lainnya, dalam kaitannya dengan gambar dunia nyata ketika dilihat melalui kamera perangkat *mobile*. Obyek maya kemudian melacak posisi dan orientasi dari gambar secara *real*-*time* sehingga perspektif pengguna pada objek sesuai dengan perspektif mereka pada *Target Image*, sehingga objek *virtual* muncul sebagai bagian dari adegan dunia nyata. SDK *Vuforia* mendukung berbagai jenis target 2D dan 3D termasuk Target Gambar *'markerless'*, 3D *Multi target* konfigurasi, dan bentuk *Marker Frame*. Fitur tambahan dari SDK termasuk Deteksi Oklusi lokal menggunakan 'Tombol *virtual'*, *runtime* pemilihan gambar target, dan kemampuan untuk membuat dan mengkonfigurasi ulang set pemrograman pada saat *runtime* (Fernando, 2013).

*Vuforia* menyediakan *Application Programming Interfaces* (API) di C++, Java, dan Objective-C. SDK mendukung pembangunan untuk IOS dan Android menggunakan *Vuforia* karena kompatibel dengan berbagai perangkat *mobile* termasuk iPhone (4/4S), iPad, dan ponsel Android atau tablet yang menjalankan Android OS versi 2.2 atau yang lebih besar dan prosesor ARMv6 atau 7 dengan kemampuan pengolahan FPU (*Floating Point Unit* ) (Fernando, 2013).

*Vuforia Augmented Reality* memberikan beberapa keuntungan seperti :

a. Teknologi *computer vision* untuk menyelaraskan gambar yang tercetak dan objek 3D.

b. Mendukung beberapa alat *development* seperti Eclipse, Android, Xcode, Unity (Fernando, 2013).

#### <span id="page-41-0"></span>**2.9. Metode** *Extreme Programing*

Perancangan aplikasi memerlukan suatu metode atau langkah untuk membangun atau mengembangkan aplikasi. Pembuatan aplikasi ini menggunakan metode *Extreme Programming* (XP). XP merupakan sebuah metode dalam pengembangan aplikasi yang menitikberatkan 4 nilai yaitu, kesederhanaan, komunikasi, umpan balik, dan keberanian. XP dikembangkan oleh Kent Beck pada tahun 1996 yang menulis buku aslinya dengan judul *Extreme Programming Explained*. XP sangat cocok digunakan untuk pengembangan sistem yang memerlukan waktu sedikit dan memiliki banyak kebutuhan yang berubah-ubah (Jeffries, 2001).

XP merupakan suatu pendekatan yang paling banyak digunakan untuk pengembangan perangkat lunak cepat. Alasan menggunakan metode *Extreme Programming* karena sifat dari aplikasi yang dikembangkan dengan cepat melalui tahapan-tahapan yang ada (Pressman, 2012).

# <span id="page-41-1"></span>**2.10. Metode Pengujian** *Black Box*

Pendekatan *black-box* merupakan pendekatan pengujian untuk mengetahui apakah semua fungsi perangkat lunak telah berjalan semestinya sesuai dengan kebutuhan fungsional yang telah didefinisikan. Kasus ini bertujuan untuk menunjukkan fungsi perangkat lunak tentang cara beroperasinya. Teknik pengujian ini berfokus pada domain informasi dari perangkat lunak, yaitu melakukan kasus uji dengan mempartisi domain *input* dan *output* program (Jiang, 2012).

Metode *black-box* memungkinkan perekayasa perangkat lunak mendapatkan serangkaian kondisi *input* yang sepenuhnya menggunakan semua persyaratan fungsional untuk suatu program. Pengujian ini berusaha menemukan kesalahan dalam aplikasi yang dibuat. Kesalahan tersebut dapat dikategorikan sebagai fungsi-fungsi yang tidak benar atau hilang, kesalahan *interface*, kesalahan dalam struktur data atau akses basis data eksternal, kesalahan kinerja dan inisialisasi, dan kesalahan terminal (Pressman, 2010).

### **BAB III METODOLOGI PENELITIAN**

## <span id="page-43-1"></span><span id="page-43-0"></span>**3.1. Waktu dan Tempat Penelitian**

Penelitian dilaksanakan di Jurusan Ilmu Komputer, Fakultas Matematika dan Ilmu Pengetahuan Alam, Universitas Lampung yang beralamat di Jalan Soemantri Brojonegoro No.1 Gedung Meneng, Bandar Lampung. Penelitian ini dilaksanakan mulai bulan Mei 2018 dan ditargetkan akan selesai pada bulan September 2018.

## <span id="page-43-2"></span>**3.2. Alat dan Bahan**

Adapun alat dan bahan yang digunakan untuk mendukung pelaksanaan penelitian adalah sebagai berikut:

### **1. Perangkat Keras (***Hardware***)**

Perangkat keras yang digunakan dalam pengembangan sistem pada penelitian ini antara lain:

a.) Laptop dengan spesifikasi sebagai berikut:

- *Processor* : Intel® Core™ i5-3317U @ 1.70GHz, ~1.70GHz
- *Memory* : 4 GB
- VGA : NVIDIA GeForce 640M, 1 GB
- HDD : 500 GB

b.) *Smartphone* Android dengan spesifikasi sebagai berikut:

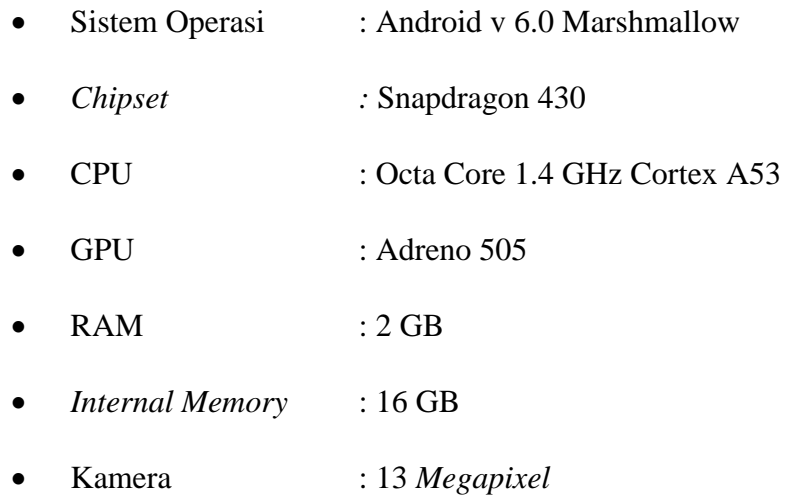

# **2. Perangkat Lunak (***Software***)**

Perangkat lunak yang digunakan dalam pengembangan sistem pada penelitian ini adalah sebagai berikut:

- *Operating system* : *Windows* 10, 64-bit
- *Blender* 3D
- *Unity3D*
- *Adobe Photoshop CC 2017, Adobe Premiere Pro CC 2017, Adobe Audition CC 2017*
- *Handbrake*

### <span id="page-44-0"></span>**3.3. Metode Pengembangan Sistem**

Metode yang digunakan pada pembuatan aplikasi ini adalah metode *Extreme Programming*. Metode ini banyak digunakan dalam pengembangan perangkat lunak cepat melalui tahapan-tahapan yang ada. Tahapan pada metode ini secara umum terdiri dari beberapa langkah yaitu *planning* 

(perencanaan), *design* (desain), *development* (pengembangan), dan *testing*  (pengujian). Tahapan- tahapan tersebut dapat dilihat pada Gambar 6.

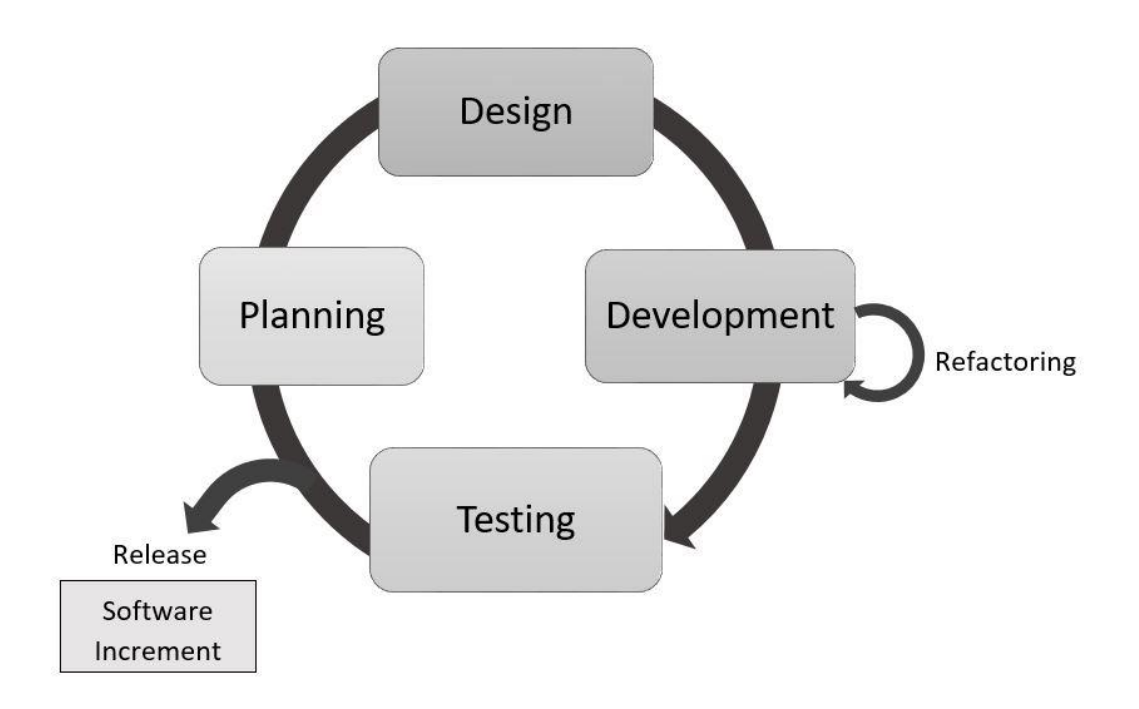

Gambar 6. Metode *Extreme Programming* (Jeffries, 2001)

## <span id="page-45-1"></span><span id="page-45-0"></span>**3.3.1.** *Planning* **(Perencanaan)**

Tahapan ini adalah tahapan awal yang untuk merencanakan dan mempersiapkan pelaksanaan penelitian serta pengembangan produk yang akan dilakukan. Tahapan ini memiliki beberapa langkah antara lain:

#### **1. Identifikasi dan Perumusan Masalah**

Tahapan ini menentukan topik permasalahan yang akan diselesaikan pada penelitian ini, yaitu pembuatan media pembelajaran berbasis *Augmented Reality* untuk pengenalan tokoh pahlawan nasional Indonesia.

#### **2. Studi Literatur**

Tahapan ini dilakukan untuk mengumpulkan teori-teori pendukung tentang masalah pada penelitian yang dilakukan. Studi literatur dapat diperoleh dari buku, jurnal, karya ilmiah maupun artikel- artikel dan penelitian yang pernah dilakukan sebelumnya.

### **3. Analisis Kebutuhan**

Tahapan ini dilakukan untuk menganalisis tentang apa saja kebutuhan dasar yang diperlukan untuk pengembangan aplikasi serta analisis terhadap *user requirements.*

# **4. Pengumpulan Data**

Tahapan ini dilakukan untuk mengumpulkan data yang menjadi kebutuhan sistem termasuk konten yang akan ditampilkan pada aplikasi nantinya, dalam penelitian ini data yang dikumpulkan adalah biografi dan sejarah tokoh pahlawan nasional.

#### <span id="page-46-0"></span>**3.3.2.** *Design* **(Desain)**

Tahapan ini dilakukan untuk membuat kerangka dari cara kerja aplikasi yang akan dikembangkan*.* Tahapan desain ini terdiri dari dua tahap, antara lain:

#### **1. Desain Alur Kerja Aplikasi**

Alur kerja aplikasi diimplementasikan ke dalam bentuk diagram alir untuk mempermudah *developer* dalam membuat dan mengembangkan aplikasi sesuai dengan yang telah direncanakan.

#### **2. Desain Rancangan Antarmuka Aplikasi**

Tahapan ini dilakukan untuk membuat sketsa atau rancangan dari tampilan antarmuka aplikasi, sehingga *developer* dapat dengan mudah mengimplementasikan rancangan desain antarmuka yang telah ada pada proses pengembangan aplikasi.

#### <span id="page-47-0"></span>**3.3.3.** *Development* **(Pengembangan)**

Tahapan ini adalah tahapan dimulainya pembuatan aplikasi. Proses pengembangan produk pada penelitian ini terdiri dari beberapa tahapan, yaitu pembuatan video, pembuatan aplikasi, *coding,* serta *packaging.*

## **1. Pembuatan Video Sejarah Pahlawan Nasional**

Pembuatan video tentang sejarah Pahlawan Nasional dilakukan menggunakan *software Adobe Premiere Pro*. Video yang dibuat akan menampilkan *slideshow* foto, video dokumenter, dan narasi suara yang menceritakan sejarah Pahlawan Nasional tersebut. Pada video juga terdapat teks keterangan sesuai dengan narasi untuk mempermudah pengguna dalam memahami isi dari video.

#### **2. Pembuatan Aplikasi Android**

Pembuatan aplikasi Android dilakukan menggunakan *software Unity3D*, dengan menggunakan Android SDK (*Software Development Kit*), dan *Vuforia* SDK. Video yang telah dibuat sebelumnya juga akan di-*import* ke dalam *software Unity3D.* Tahapan dalam pembuatan aplikasi Android antara lain:

a. **Desain** *Interface*, pada tahapan ini dilakukan pembuatan desain *interface* dari aplikasi android yang meliputi logo, tampilan menu awal, tombol-tombol, dan lain-lain.

b. **Identifikasi** *Marker*, pada tahap ini dilakukan penentuan *marker* yang akan digunakan. *Marker* yang digunakan untuk aplikasi ini adalah uang kertas tahun 2016. *Marker* tersebut kemudian akan di*upload* ke *database Vuforia* untuk dikonversi menjadi sebuah *package* yang nantinya akan digunakan untuk pendeteksian dalam aplikasi Android. *Marker* yang digunakan pada aplikasi ini dapat dilihat pada Gambar 7.

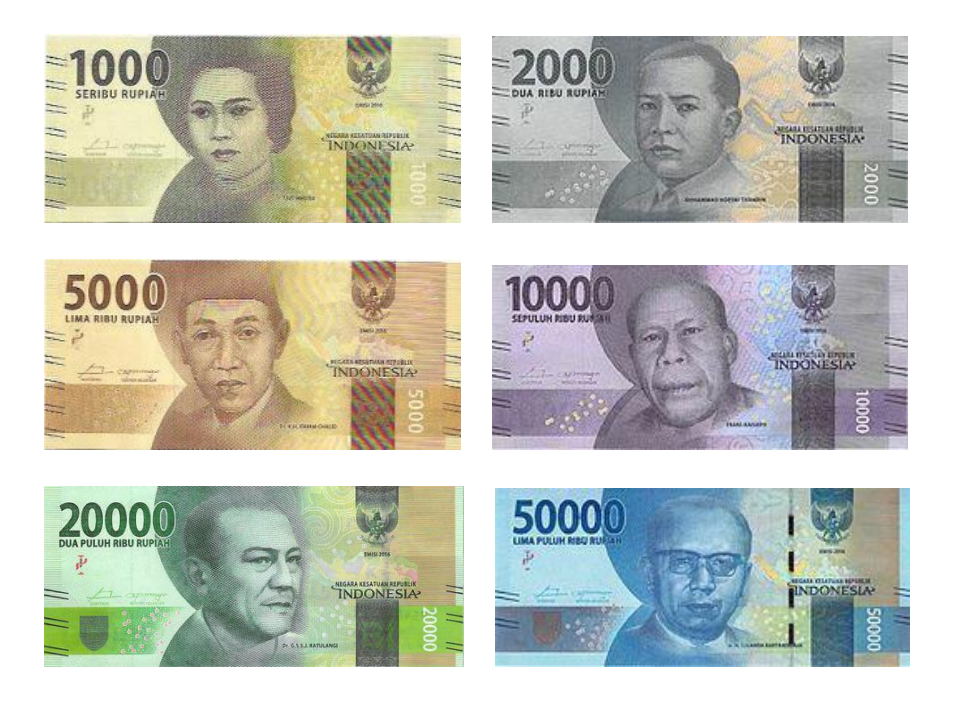

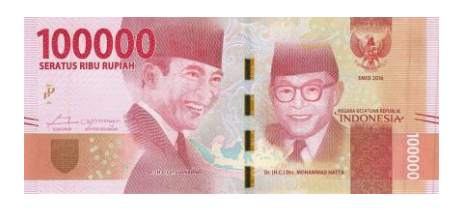

Gambar 7. Uang kertas yang akan digunakan sebagai *Marker*

<span id="page-49-0"></span>c. **Konfigurasi Objek 3D dan** *Marker*, yaitu penggabungan antara objek 3D dengan *marker* yang sesuai*.* Tahapan ini juga dilakukan untuk mengatur posisi dan ukuran video yang akan ditampilkan pada *marker*.

# **3. Tahap** *Coding*

Tahapan ini dilakukan untuk pengaturan fungsi pada *interface*, seperti pemberian fungsi pada tombol-tombol, serta pengaturan fungsi animasi pada objek 3D yang akan ditampilkan.

## **4. Tahap** *Packaging*

*Project Augmented Reality* dalam *software Unity3D* akan di-*build*  dan di-*export* menjadi aplikasi android untuk selanjutnya dilakukan pengujian pada perangkat Android.

# **5. Tahap** *Refactoring*

*Refactoring* adalah proses perubahan pada aplikasi sedemikian rupa namun dengan tidak mengubah struktur internal dari aplikasi tersebut. Perubahan ini biasanya dilakukan setelah evaluasi pada tahap *development,* tanpa perlu kembali ke tahap awal atau *planning.*

#### <span id="page-50-0"></span>**3.3.4.** *Testing* **(Pengujian)**

Tahapan ini dilakukan untuk mengetahui apakah aplikasi yang dibangun telah sesuai dengan kebutuhan awal dan apakah keseluruhan fungsi sistem berjalan dengan baik atau tidak. Pengujian dilakukan secara terus menerus hingga semua kebutuhan terpenuhi. Pengujian dilakukan menggunakan metode pengujian *Black Box Equivalence Partioning* di mana pengujian ini dilakukan dengan membagi *domain input* ke dalam kelas-kelas sehingga *test case*  dapat diperoleh. Adapun pengujian-pengujian yang akan dilakukan adalah sebagai berikut.

a. Pengujian Fungsionalitas Aplikasi

Pengujian ini bertujuan untuk mengetahui apakah fungsi-fungsi yang terdapat pada aplikasi berfungsi dengan baik atau tidak.

| Kelas Uji        | Daftar Pengujian                              | Skenario Uji                     | <b>Hasil Yang</b><br><b>Diharapkan</b>                      |
|------------------|-----------------------------------------------|----------------------------------|-------------------------------------------------------------|
| Fungsi<br>Tombol | Pengujian Fungsi<br>Tombol pada<br>Menu Utama | Menekan Tombol<br>Mulai          | Aplikasi<br>menampilkan Menu<br>Kamera Augmented<br>Reality |
|                  |                                               | Menekan Tombol<br><b>Bantuan</b> | Aplikasi<br>menampilkan Menu<br>Tutorial                    |
|                  |                                               | Menekan Tombol<br>Info           | Aplikasi<br>menampilkan Menu<br>Info Aplikasi               |
|                  |                                               |                                  |                                                             |

<span id="page-50-1"></span>**Tabel 1. Daftar Pengujian Fungsional Aplikasi**

| Kelas Uji | Daftar Pengujian                                 | Skenario Uji                                 | <b>Hasil Yang</b><br><b>Diharapkan</b>                           |
|-----------|--------------------------------------------------|----------------------------------------------|------------------------------------------------------------------|
|           |                                                  | Menekan Tombol<br><b>EXIT</b>                | Keluar dari Aplikasi                                             |
|           |                                                  | Menekan Tombol<br>Kembali                    | Aplikasi<br>menampilkan Menu<br>Utama                            |
|           |                                                  | Menekan Tombol<br>Lampu (pada posisi<br>of f | Aplikasi<br>menyalakan LED<br>Flash pada<br>Smartphone           |
|           | Pengujian Fungsi<br>Tombol pada                  | Menekan Tombol<br>Lampu (pada posisi<br>on)  | Aplikasi<br>menonaktifkan LED<br>Flash pada<br>Smartphone        |
|           | Menu Kamera AR                                   | Menekan Tombol<br>Play pada Video            | Aplikasi memutar<br>video                                        |
|           |                                                  | Menekan Tombol<br>Pause pada Video           | Aplikasi menjeda<br>video                                        |
|           |                                                  | Menekan Tombol<br>Mute pada Video            | Aplikasi<br>menonaktifkan<br>suara video                         |
|           |                                                  | Menekan Tombol<br><i>Unmute</i> pada Video   | Aplikasi<br>mengaktifkan suara<br>video                          |
|           | Pengujian Fungsi<br>Tombol pada<br>Menu Tutorial | Menekan Tombol<br>Kembali                    | Aplikasi<br>menampilkan Menu<br>Utama                            |
|           |                                                  | Menekan Tombol<br><b>Next</b>                | Aplikasi<br>menampilkan<br><b>Gambar Tutorial</b><br>Selanjutnya |
|           |                                                  | Menekan Tombol<br>Previous                   | Aplikasi<br>menampilkan<br><b>Gambar Tutorial</b><br>Sebelumnya  |

**Tabel 1. Daftar Pengujian Fungsional Aplikasi (Lanjutan)**

| Kelas Uji  | Daftar Pengujian                                               | Skenario Uji                | <b>Hasil Yang</b><br><b>Diharapkan</b>                           |
|------------|----------------------------------------------------------------|-----------------------------|------------------------------------------------------------------|
|            | Pengujian Fungsi<br>Tombol pada<br>Menu Info<br>Aplikasi       | Menekan Tombol<br>Kembali   | Aplikasi<br>menampilkan Menu<br>Utama                            |
|            | Pengujian Fungsi<br>Fungsi<br>Swipe View pada<br>Menu Tutorial | Melakukan swipe ke<br>kiri  | Aplikasi<br>menampilkan<br><b>Gambar</b> Tutorial<br>Selanjutnya |
| Swipe View |                                                                | Melalukan swipe ke<br>kanan | Aplikasi<br>menampilkan<br><b>Gambar Tutorial</b><br>Sebelumnya  |

**Tabel 1. Daftar Pengujian Fungsional Aplikasi (Lanjutan)**

b. Pengujian berdasarkan *Compatibility*

Pengujian ini bertujuan untuk mengetahui kompabilitas aplikasi terhadap beberapa versi Android yang diujikan.

| Kelas Uji        | Daftar Pengujian                                                           | Skenario Uji                                                     | <b>Hasil Yang</b><br><b>Diharapkan</b>                       |
|------------------|----------------------------------------------------------------------------|------------------------------------------------------------------|--------------------------------------------------------------|
|                  |                                                                            | Pengujian pada<br>android versi 4.1-4.3<br>( <i>Jelly Bean</i> ) | Kompatibel dengan<br>android versi 4.1 -<br>4.3 (Jelly Bean) |
| Versi<br>Android | Pengujian<br>kompabilitas versi<br><b>Operating System</b><br>(OS) Android | Pengujian pada<br>android versi 4.4<br>(KitKat)                  | Kompatibel dengan<br>android versi 4.4<br>(KitKat)           |
|                  |                                                                            | Pengujian pada<br>android versi 5.0<br>(Lollipop)                | Kompatibel dengan<br>android versi 5.0<br>(Lollipop)         |

<span id="page-52-0"></span>**Tabel 2. Daftar Pengujian** *Compatibility* **Versi Android**

| Kelas Uji | Daftar Pengujian | Skenario Uji                                                  | <b>Hasil Yang</b><br><b>Diharapkan</b>                  |
|-----------|------------------|---------------------------------------------------------------|---------------------------------------------------------|
|           |                  | Pengujian pada<br>android versi 6.0<br>( <i>Marshmallow</i> ) | Kompatibel dengan<br>android versi 6.0<br>(Marshmallow) |
|           |                  | Pengujian pada<br>android versi 7.0<br>(Nougat)               | Kompatibel dengan<br>android versi 7.0<br>(Nougat)      |

**Tabel 2. Daftar Pengujian Compatibility Versi Android (Lanjutan)**

# c. Pengujian *Marker*

Pengujian *marker* pada berbagai kondisi ini dibagi menjadi:

1. Pengujian Tiap *Marker*

Pengujian ini untuk mengetahui apakah setiap *marker*  dapat terdeteksi dan dapat memutar video.

| Kelas Uji              | <b>Daftar</b><br>Pengujian                      | Skenario Uji                     | <b>Hasil Yang</b><br><b>Diharapkan</b>                           |
|------------------------|-------------------------------------------------|----------------------------------|------------------------------------------------------------------|
|                        |                                                 | Pengujian pada<br>Uang Rp.1000,- | <i>Marker</i> terdeteksi<br>dan Aplikasi<br>menampilkan<br>Video |
| Identifikasi<br>Marker | Pengujian<br>pendeteksian tiap<br><b>Marker</b> | Pengujian pada<br>Uang Rp.2000,- | <i>Marker</i> terdeteksi<br>dan Aplikasi<br>menampilkan<br>Video |
|                        |                                                 | Pengujian pada<br>Uang Rp.5000,- | <i>Marker</i> terdeteksi<br>dan Aplikasi<br>menampilkan<br>Video |

<span id="page-53-0"></span>**Tabel 3. Daftar Pengujian** *Marker*

| Kelas Uji | <b>Daftar</b><br>Pengujian                       | Skenario Uji                          | <b>Hasil Yang</b><br><b>Diharapkan</b>                    |
|-----------|--------------------------------------------------|---------------------------------------|-----------------------------------------------------------|
|           |                                                  | Pengujian pada<br>Uang Rp.10.000,-    | Marker terdeteksi<br>dan Aplikasi<br>menampilkan<br>Video |
|           |                                                  | Pengujian pada<br>Uang Rp.20.000,-    | Marker terdeteksi<br>dan Aplikasi<br>menampilkan<br>Video |
|           |                                                  | Pengujian pada<br>Uang Rp.50.000,-    | Marker terdeteksi<br>dan Aplikasi<br>menampilkan<br>Video |
|           |                                                  | Pengujian pada<br>Uang Rp.100.000,-   | Marker terdeteksi<br>dan Aplikasi<br>menampilkan<br>Video |
|           | Pengujian<br>pemutaran video<br>pada tiap Marker | Video Biografi Cut<br>Nyak Meutia     | Aplikasi Memutar<br>Video Biografi Cut<br>Nyak Meutia     |
|           |                                                  | Video Biografi<br>Husni Thamrin       | Aplikasi Memutar<br>Video Biografi<br>Husni Thamrin       |
|           |                                                  | Video Biografi<br><b>Idham Chalid</b> | Aplikasi Memutar<br>Video Biografi<br><b>Idham Chalid</b> |
| Pemutaran |                                                  | Video Biografi<br>Frans Kaisiepo      | Aplikasi Memutar<br>Video Biografi<br>Frans Kaisiepo      |
| Video     |                                                  | Video Biografi Sam<br>Ratulangi       | Aplikasi Memutar<br>Video Biografi<br>Sam Ratulangi       |
|           |                                                  | Video Biografi Ir.<br>Djuanda         | Aplikasi Memutar<br>Video Biografi Ir.<br>Djuanda         |
|           |                                                  | Video Biografi<br>Moh. Hatta          | Aplikasi Memutar<br>Video Biografi<br>Moh. Hatta          |
|           |                                                  | Video Biografi Ir.<br>Soekarno        | Aplikasi Memutar<br>Video Biografi Ir.<br>Soekarno        |

**Tabel 3. Daftar Pengujian** *Marker* **(Lanjutan)**

2. Pengujian berdasarkan Jarak

Pengujian ini untuk mengetahui pada jarak (antara kamera dan *marker)* berapa aplikasi dapat mendeteksi *marker*  tersebut.

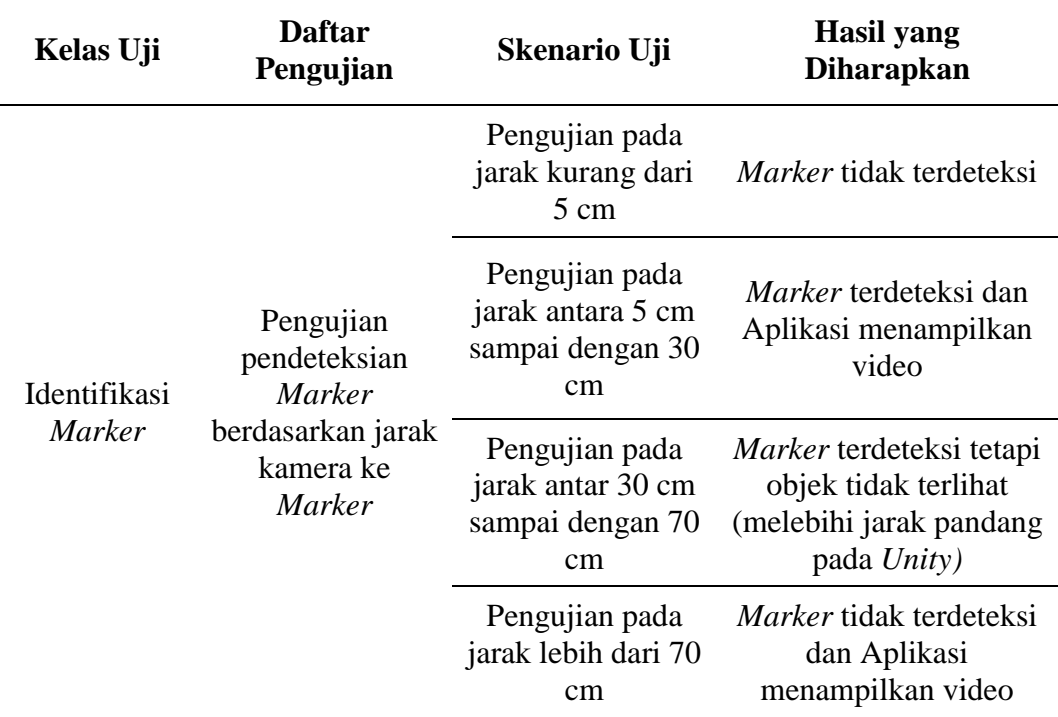

#### <span id="page-55-0"></span>**Tabel 4. Daftar Pengujian** *Marker* **berdasarkan Jarak**

3. Pengujian berdasarkan Pencahayaan

Pengujian ini untuk mengetahui kondisi cahaya sekitar

yang dapat membuat aplikasi bisa mendeteksi *marker.*

<span id="page-55-1"></span>**Tabel 5. Daftar Pengujian** *Marker* **berdasarkan Pencahayaan**

| Kelas Uji              | Daftar Pengujian                                               | Skenario Uji                                          | Hasil yang<br><b>Diharapkan</b>   |
|------------------------|----------------------------------------------------------------|-------------------------------------------------------|-----------------------------------|
| Identifikasi<br>Marker | Pengujian<br>pendeteksian<br>Marker berdasarkan<br>pencahayaan | Pengujian di<br>dalam ruangan<br>tanpa<br>pencahayaan | <i>Marker</i> tidak<br>terdeteksi |

| Kelas Uji | Daftar Pengujian | Skenario Uji                                                                    | Hasil yang<br><b>Diharapkan</b>                               |
|-----------|------------------|---------------------------------------------------------------------------------|---------------------------------------------------------------|
|           |                  | Pengujian di<br>dalam ruangan<br>dengan lampu                                   | <i>Marker</i> terdeteksi dan<br>Aplikasi menampilkan<br>video |
|           |                  | Pengujian di<br>dalam ruangan<br>dengan bantuan<br>LED Flash pada<br>Smartphone | Marker terdeteksi dan<br>Aplikasi menampilkan<br>video        |
|           |                  | Pengujian di luar<br>ruangan di siang<br>hari                                   | <i>Marker</i> terdeteksi dan<br>Aplikasi menampilkan<br>video |

**Tabel 5. Daftar Pengujian** *Marker* **berdasarkan Pencahayaan (Lanjutan)**

4. Pengujian berdasarkan kualitas *Marker*

Pengujian ini untuk mengetahui pada kondisi (kualitas)

apa saja *marker* dapat dideteksi oleh aplikasi.

| Kelas Uji                            | Daftar Pengujian                                                                 | Skenario Uji                                             | <b>Hasil</b> yang<br><b>Diharapkan</b>                        |
|--------------------------------------|----------------------------------------------------------------------------------|----------------------------------------------------------|---------------------------------------------------------------|
| <b>Identifikasi</b><br><b>Marker</b> | Pengujian<br>pendeteksian<br><i>Marker</i> berdasarkan<br>kualitas <i>Marker</i> | Pengujian pada<br><b>Uang Normal</b>                     | <i>Marker</i> terdeteksi dan<br>Aplikasi menampilkan<br>video |
|                                      |                                                                                  | Pengujian pada<br>Uang yang<br>kusut (bekas<br>terlipat) | <i>Marker</i> terdeteksi dan<br>Aplikasi menampilkan<br>video |
|                                      |                                                                                  | Pengujian pada<br>Uang yang<br>lusuh/kumal               | <i>Marker</i> terdeteksi dan<br>Aplikasi menampilkan<br>video |

<span id="page-56-0"></span>**Tabel 6. Daftar Pengujian** *Marker* **berdasarkan Kualitas**

| Kelas Uji | Daftar Pengujian | Skenario Uji                                  | Hasil yang<br><b>Diharapkan</b>                               |
|-----------|------------------|-----------------------------------------------|---------------------------------------------------------------|
|           |                  | Pengujian pada<br>Uang yang robek<br>segaris  | <i>Marker</i> terdeteksi dan<br>Aplikasi menampilkan<br>video |
|           |                  | Pengujian pada<br>Uang yang<br>gompal sedikit | <i>Marker</i> terdeteksi dan<br>Aplikasi menampilkan<br>video |
|           |                  | Pengujian pada<br>Uang yang<br>gompal luas    | Marker tidak terdeteksi                                       |

**Tabel 6. Daftar Pengujian** *Marker* **berdasarkan Kualitas (Lanjutan)**

# <span id="page-57-0"></span>**3.4. Diagram Alir Cara Kerja Aplikasi**

Diagram alir digunakan untuk mendefinisikan alur kerja dari aplikasi yang akan dikembangkan. Diagram alir yang dibuat pada penelitian ini menunjukan langkah- langkah yang dilakukan aplikasi dalam menampilkan *Augmented Reality* kepada penguna. Diagram alir tersebut dapat dilihat pada Gambar 8.

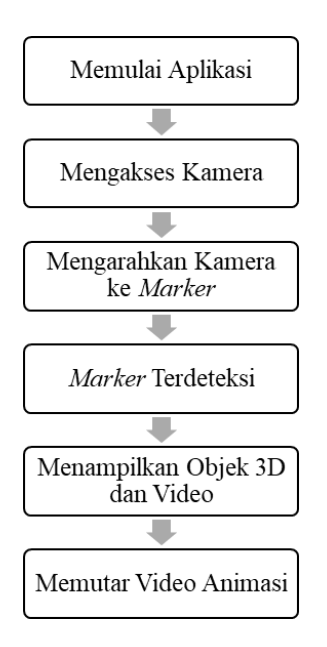

<span id="page-57-1"></span>Gambar 8. Diagram Alir Cara Kerja Aplikasi

#### <span id="page-58-0"></span>**3.5. Perancangan Antarmuka Aplikasi**

Perancangan antarmuka atau *interface* aplikasi adalah gambaran atau sketsa dari tampilan aplikasi yang akan dibuat. Rancangan ini akan mempermudah dalam membangun aplikasi.

### <span id="page-58-1"></span>**3.5.1. Rancangan Menu Utama Aplikasi**

Tampilan ini adalah menu awal aplikasi. Menu ini memiliki tiga tombol yaitu tombol mulai untuk mengakses kamera AR*,* tombol bantuan untuk masuk ke menu bantuan, dan tombol informasi untuk masuk ke menu info aplikasi. Tampilan menu utama dapat dilihat pada Gambar 9.

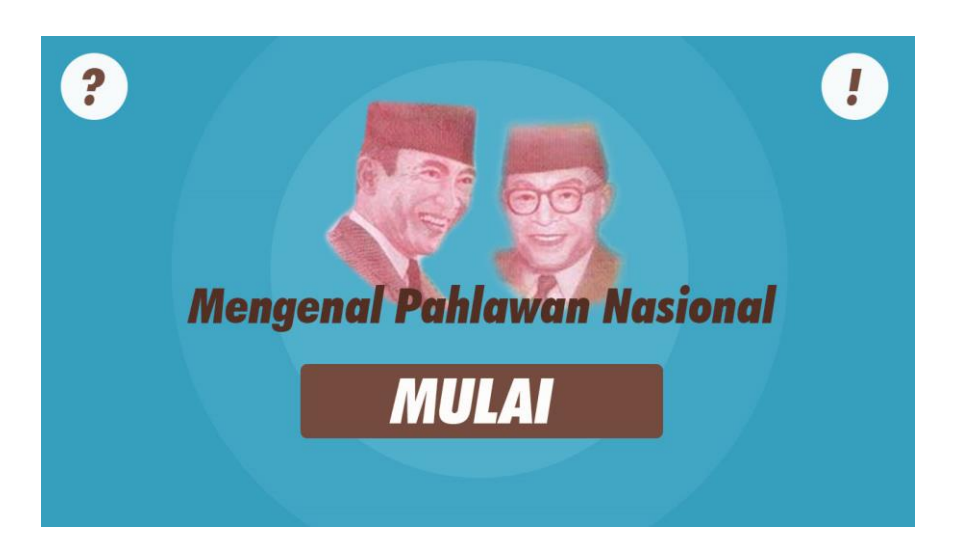

Gambar 9. Rancangan Menu Utama

# <span id="page-58-3"></span><span id="page-58-2"></span>**3.5.2. Rancangan Tampilan Kamera Augmented Reality**

Tampilan ini adalah tampilan saat *augmented reality* dijalankan. Tampilan ini adalah tampilan kamera untuk mencari *marker* yang akan digunakan. Tampilan ini hanya memiliki dua tombol, yaitu tombol *flash* untuk mengaktifkan dan menon-aktifkan lampu *flash*  kamera, dan tombol *auto-focus* untuk mengatur fokus kamera seperti terlihat pada Gambar 10.

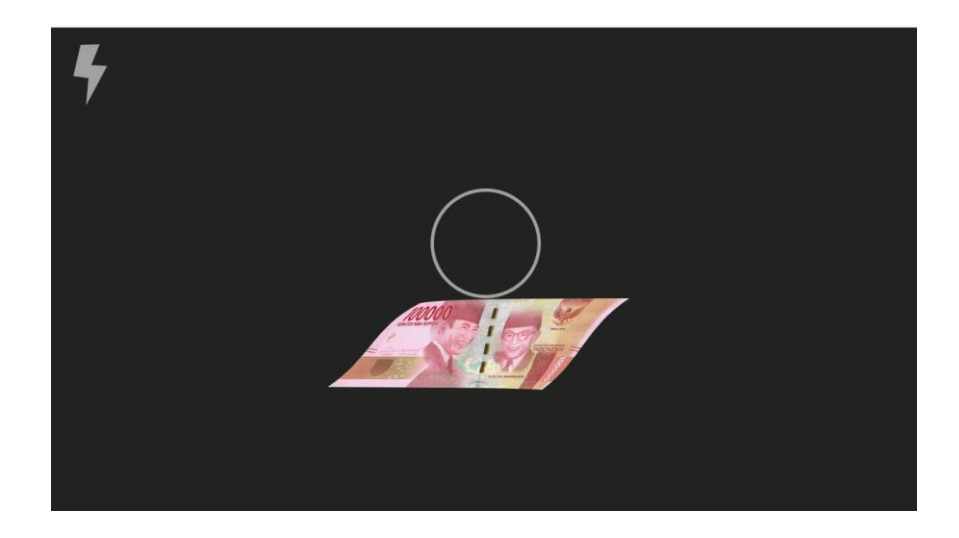

Gambar 10. Rancangan Tampilan Kamera *Augmented Reality*

# <span id="page-59-1"></span><span id="page-59-0"></span>**3.5.3. Rancangan Tampilan Objek 3D pada Kamera AR**

Tampilan ini akan muncul saat *marker* telah terindentifikasi, sehingga objek 3D akan muncul diatas *marker.* Objek 3D ini akan melekat dan mengikuti posisi dari *marker* meskipun kamera diarahkan dari sudut yang berbeda. Tampilan ini memiliki tiga tombol yaitu tombol *play, pause,* dan *stop* untuk memulai dan menghentikan animasi. Tampilan ini dapat dilihat pada Gambar 11.

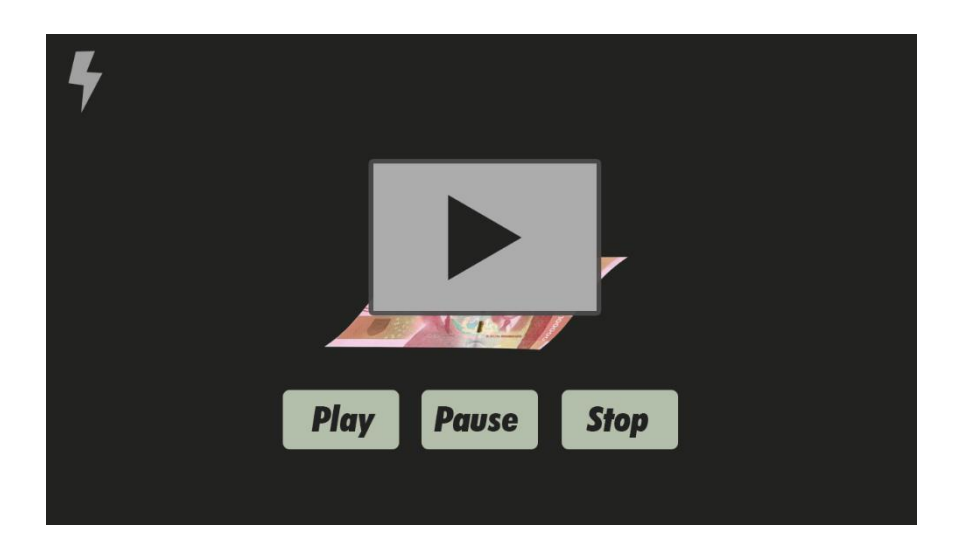

Gambar 11. Rancangan Tampilan Objek 3D pada Kamera AR

# <span id="page-60-1"></span><span id="page-60-0"></span>**3.5.4. Rancangan Menu Bantuan**

Menu bantuan berfungsi untuk memberikan informasi kepada pengguna tentang cara penggunaan aplikasi ini. Menu ini akan menampilkan tutorial penggunaan aplikasi dan *Frequently Asked Question (FAQ).* Tampilan menu ini dapat dilihat pada Gambar 12.

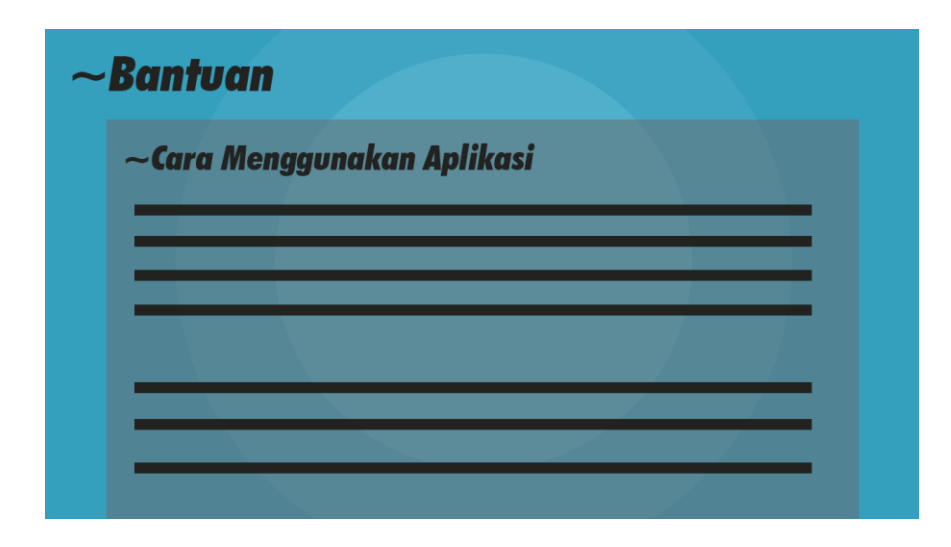

<span id="page-60-2"></span>Gambar 12. Rancangan Menu Bantuan

# <span id="page-61-0"></span>**3.5.5. Rancangan Menu Info Aplikasi**

Menu Info Aplikasi memuat informasi tentang data diri pembuat aplikasi, tanggal rilis dan keterangan-keterangan lain tentang aplikasi ini. Tampilan menu info aplikasi dapat dilihat pada Gambar 12.

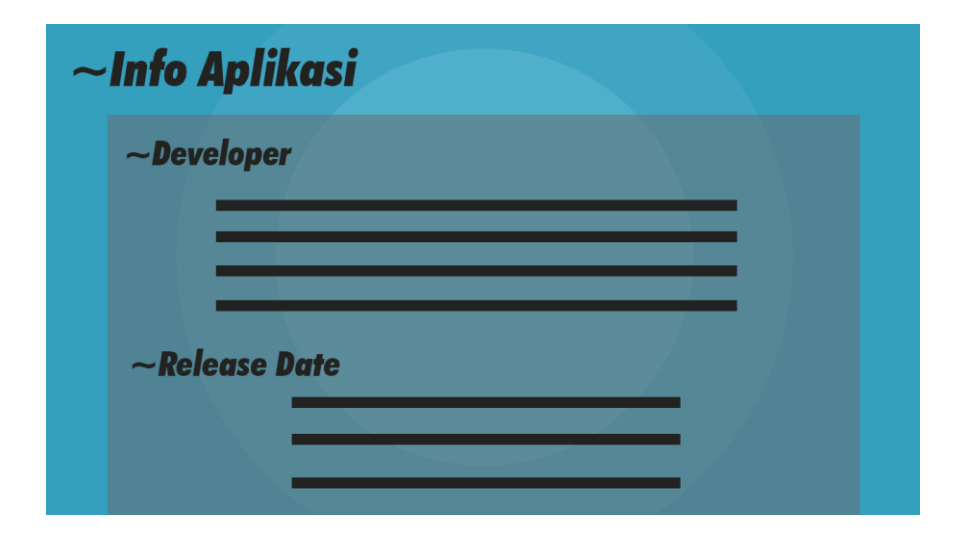

<span id="page-61-1"></span>Gambar 13. Rancangan Menu Info Aplikasi

# **BAB V KESIMPULAN DAN SARAN**

# <span id="page-62-1"></span><span id="page-62-0"></span>**5.1 Kesimpulan**

Kesimpulan dari penelitian ini adalah sebagai berikut:

- 1. Aplikasi Pengenalan Tokoh Pahlawan Nasional menggunakan *Augmented Reality* berbasis Android telah berhasil dibangun.
- 2. Aplikasi ini berhasil menampilkan sejarah Tokoh Pahlawan Nasional dalam bentuk video dengan memanfaatkan teknologi *Augmented Reality*  dan uang kertas Rupiah tahun 2016 sebagai *marker.*
- 3. Aplikasi ini memiliki fitur 3D video *player* untuk memutar video profil Tokoh Pahlawan Nasional.
- 4. Aplikasi ini memiliki fitur *multi-marker* untuk mendeteksi banyak *marker* dalam satu menu.

## <span id="page-62-2"></span>**5.2 Saran**

Saran untuk pengembangan dari penelitian ini adalah sebagai berikut:

- 1. Penambahan tampilan 3D dari Tokoh Pahlawan Nasional yang terdapat pada uang kertas rupiah.
- 2. Penambahan jumlah *marker* menggunakan uang kertas rupiah keluaran tahun-tahun sebelumnya, yaitu antara tahun 2000-2005.
- 3. Penambahan *marker* menggunakan sisi uang sebaliknya yang terdapat gambar kebudayaan dan pariwisata di Indonesia.

#### **DAFTAR PUSTAKA**

- <span id="page-63-0"></span>Aditya. 2007. *Trik Dahsyat Menjadi Animator 3D Handal*. CV Andi Offset. Yogyakarta.
- Andry. 2011. *Android A sampai Z*. Pcplus. Jakarta.
- Azuma, Ronald T. 1997. A Survey of Augmented Reality. Hughes Research. Laboratories. MIT Press. California.
- Danakorn N, Mohammad B, Noor D, Hishamuddin A. 2013. *Mobile Augmented Reality: the potential for education.* Universiti Teknologi Malaysia. Johor.
- Fernando, M., 2013, *Membuat Aplikasi Android Augmented Reality Menggunakan Vuforia SDK dan Unity*. Gema Insani. Solo.
- Figueiredo M, Gomes J. 2014. *Augmented Reality tools and techniques for developing interactive materials for mobile-learning: Recent Advances in Educational Technologies and Methodologies*. University of Algarve. Faro.
- Jadeja, Abhijitsinh. 2016. *New Era of Teaching Learning* : *3D Marker Based Augmented Reality*. KSV University. Gandhinagar.
- Jeffries, Ronald E. 2001. *What Is eXtreme Programming*, *Extreme Programming Magazine*. Addison-Wesley. Boston
- Jiang, F., Y. Lu. 2012. Software testing model selection research based on yinyang testing theory. In: *IEEE Proceeding of International Conference on Computer Science and Information Processing (CISP)*, pp. 590-594.

Kasmir. 2011. *Analisis Laporan Keuangan*. Raja Grafindo Persada. Jakarta.

- Lee, W. M. 2011. *Beginning Android Application Development*. Wiley Publishing, Inc. New York City.
- Milgram P, Takemura H, Utsumi A, Kishino F. 1994. *Augmented reality: a class of displays on the reality-virtuality continuum. SPIE proceedings: telemanipulator and telepresence technologies*. University of Massachusetts. Boston.
- Pasal 1 Ayat 4 UU Nomor 20 Tahun 2009.
- Pranowo, Galih. 2010. *Mastering CORELDRAW X4*. CV Andi Offset. Yogyakarta
- Pressman, R.S. 2010. *Software Engineering: A Practitioner's Approach, 7th Edition.* New York: McGraw-Hill Companies, Inc.
- Pressman, Roger. 2012. *Rekayasa Perangkat Lunak Pendekatan. Praktisi edisi 7*. Andi. Yogyakarta

Ratno. 2012. *E-learning Center*. Salemba Nusantara. Yogyakarta

- Sannikov, Sergey. 2015. *Intercative Educational Content Based on Augmented Reality and 3D Visualization.* Mordovia State University. Mordovia
- Setiawan, Andhi. 2015. *Pengembangan Permainan Edukatif Pahlawan Nasional Berbasis Android*. Universitas Diponegoro. Semarang